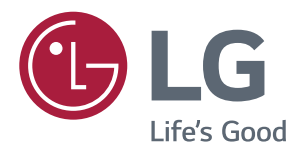

# Uporabniški Priročnik **IPS LED-MONITOR** (LED-MONITOR\*)

\*LG-jevi monitorji LED so monitorji LCD z osvetlitvijo ozadja s tehnologijo LED.

Pred uporabo izdelka natančno preberite varnostne informacije.

Seznam modelov monitorjev LED IPS (monitorjev LED)

**43UD79 43UD79T** 

# **KAZALO**

#### 3 **LICENCA**

#### Δ. **SESTAVLJANJE IN NAMEŠČANJE**

- $\overline{\mathcal{A}}$ Sestavni deli monitoria
- 5 Podprti gonilniki in programska oprema
- 6 Opis sestavnih delov in gumbov
- 6 - Uporaba qumba igralne palice
- $\overline{7}$ - Uporaba qumba igralne palice
- $\mathsf{R}$ Vhodni priključek
- 10 Premikanje in dvigovanje monitorja
- $11$ Namestitev monitorja
- $11$ - Sestavljanje podstavka
- $12$ - Sestavljanje podstavka
- $13$ - S pomočjo držala kabla
- $14$ - Nameščanje na mizo
- 15 - Prilagajanje kota
- 15 - Uporaba ključavnice Kensington
- 16 - Nameščanje stenskega nosilca
- 16 - Namestitev na steno

#### **18 DALJINSKI UPRAVLJALNIK**

#### **19 UPORABA MONITORJA**

- 19 Priklop na računalnik
- 19 - Povezava HDMI
- 19 - Povezava DisplayPort
- $20<sup>2</sup>$ - Povezava USB-C
- 20 Priključevanje naprav AV
- 20 - Povezava HDMI
- $21$ Priključitev zunanjih naprav
- $21$ - Vrata USB na izdelku delujejo kot zvezdišče USB.
- 22 Povezovanje z zunanjimi napravami
- $22$ - Priključitev slušalk

### 23 UPORABNIŠKE NASTAVITVE

- 23 Zagon glavnega menija
- 23 - Funkcije glavnega menija
- 24 Uporabniške nastavitve
- $24$ - Nastavitve menija

#### **ODPRAVLJANJE TEŽAV** 29

#### 31 **SPECIFIKACIJE**

- 31 43UD79
- 32 43UD79T
- 33 Način tovarniške podpore (Preset Mode, PC)
- **HDMI** 33
- $34$ DisplayPort / USB-C
- 35 Nastavitev časa za signale HDMI (video)
- 35 Indikator LED vklopa

#### **36 EXTERNAL CONTROL DEVICE SETUP**

- 36 - Communication Parameters
- 36 - Transmission
- 36 - OK Acknowledgement
- 36 - Error Acknowledgement
- Command Reference List 37

# <span id="page-2-0"></span>**LICENCA**

Vsak model ima drugačne licence. Za več informacij o licenci obiščite www.lq.com.

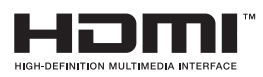

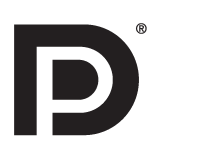

SSC

»Izrazi HDMI, visokoločljivostni večpredstavnostni vmesnik HDMI in logotip HDMI so blagovne znamke ali registrirane blagovne znamke družbe HDMI Licensing, LLC v Združenih državah Amerike in drugih državah.«

VESA, logotip VESA, logotip DisplayPort Compliance in logotip DisplayPort Compliance za vire z dvema načinoma delovanja so registrirane blagovne znamke organizacije Video Electronics Standards Association.

The SuperSpeed USB Trident logo is a registered trademark of USB Implementers Forum, Inc.

Naslednja vsebina se nanaša na monitor, ki se prodaja na evropskem tržišču in mora zadostiti ErP direktivi:

\* Ta monitor je nastavljen tako, da se samodejno ugasne po 4 urah od prižiga monitorja, če ni nastavitev monitorja vmes ni spremenjena.

\* Za onemogočitev te nastavitve, spremenite nastavitev na 'Izklop' v OSD meniju "Automatic Standby(Samodejni način pripravljenosti)".

# <span id="page-3-0"></span>**SESTAVLJANJE IN NAMEŠČANJE**

## **Sestavni deli monitorja**

Pred uporabo monitorja preverite, ali so bili v embalaži priloženi vsi sestavni deli. Če kateri od sestavnih delov manjka, se obrnite na trgovino, kjer ste izdelek kupili. Izdelek in sestavni deli se lahko nekoliko razlikujejo od delov, prikazanih v tem priročniku.

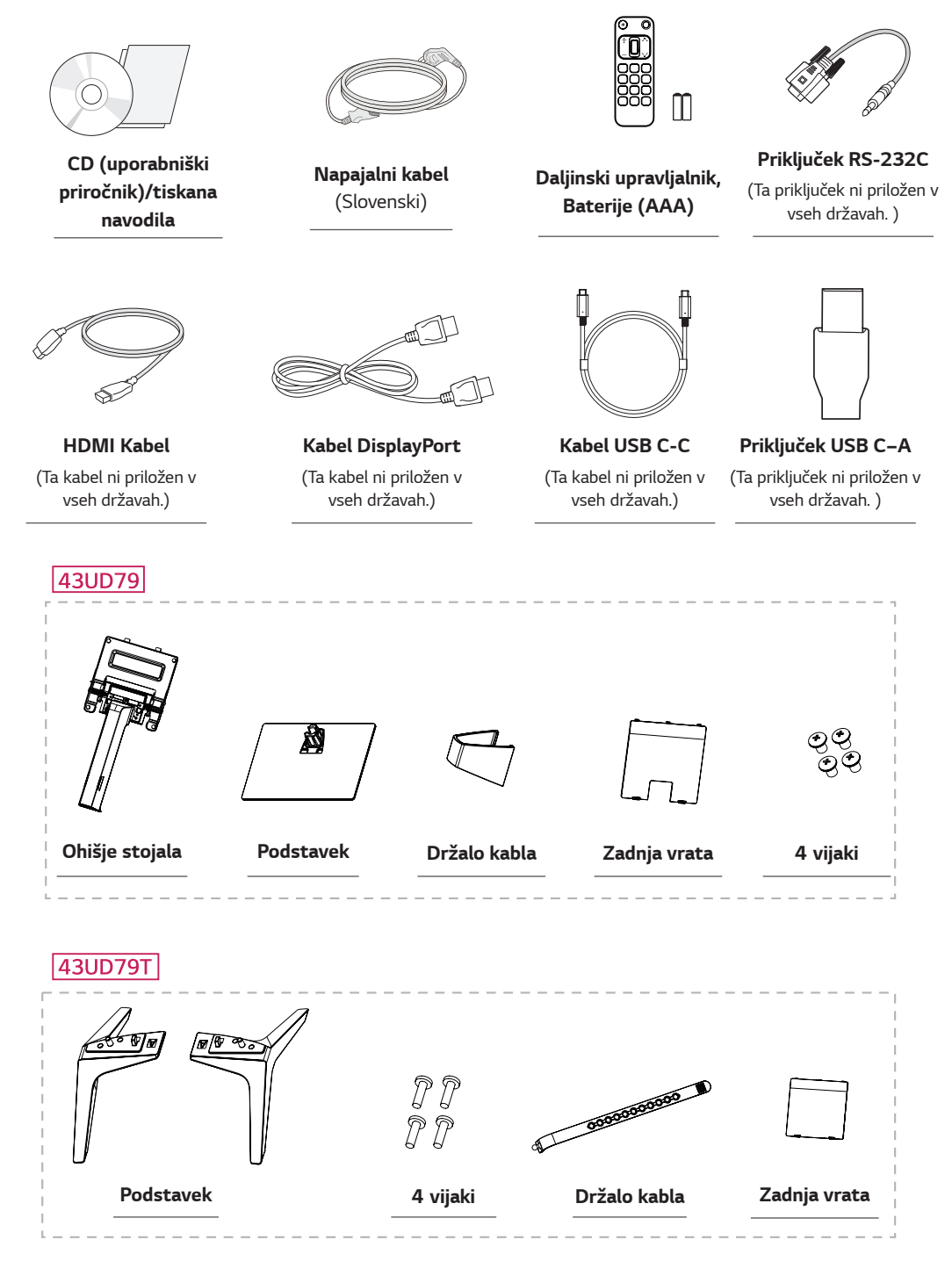

# <span id="page-4-0"></span>**POZOR**

- Ne uporabljajte nelicenčne opreme, da zagotovite varnost in ustrezno delovanje izdelka.
- Garancija ne krije škode in poškodb, ki so posledica uporabe nelicenčne opreme.  $\bullet$
- Priporočamo, da uporabljate priložene dele.  $\bullet$
- · Če uporabljate splošne kable, ki jih ni posebej odobrila družba LG, zaslon morda ne bo prikazan ali pa bodo na sliki morda vidne motnje.

# **OPOMBA**

- Sestavni deli se lahko nekoliko razlikujejo od delov, prikazanih v tem priročniku.
- Zaradi bolišega delovanja izdelka si pridržujemo pravico do sprememb informacij in specifikacij, navedenih v tem priročniku, brez predhodnega obvestila.
- · Dodatno opremo lahko kupite v trgovini z elektroniko, spletni trgovini ali pa se obrnite na trgovino, v kateri ste kupili izdelek.

## Podprti gonilniki in programska oprema

Preverite, katere gonilnike in programsko opremo podpira izdelek, in si oglejte priročnike na CD-ju, ki je bil priložen v paketu izdelka.

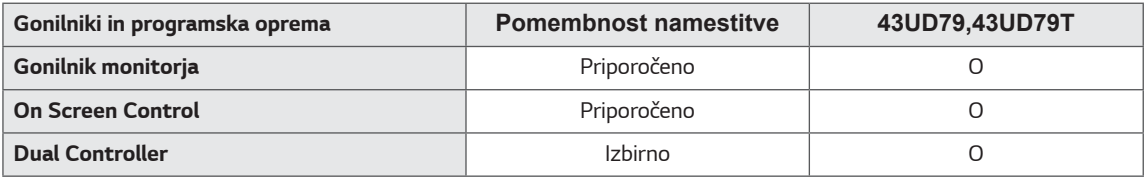

- Potrebno in priporočeno: najnovejšo različico lahko prenesete in namestite s priloženega CD-ja ali LG-jevega sple- $\bullet$ tnega mesta (www.lg.com).
- Izbirno: najnovejšo različico lahko prenesete in namestite z LG-jevega spletnega mesta (www.lg.com).  $\bullet$

### <span id="page-5-0"></span>Opis sestavnih delov in gumbov

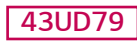

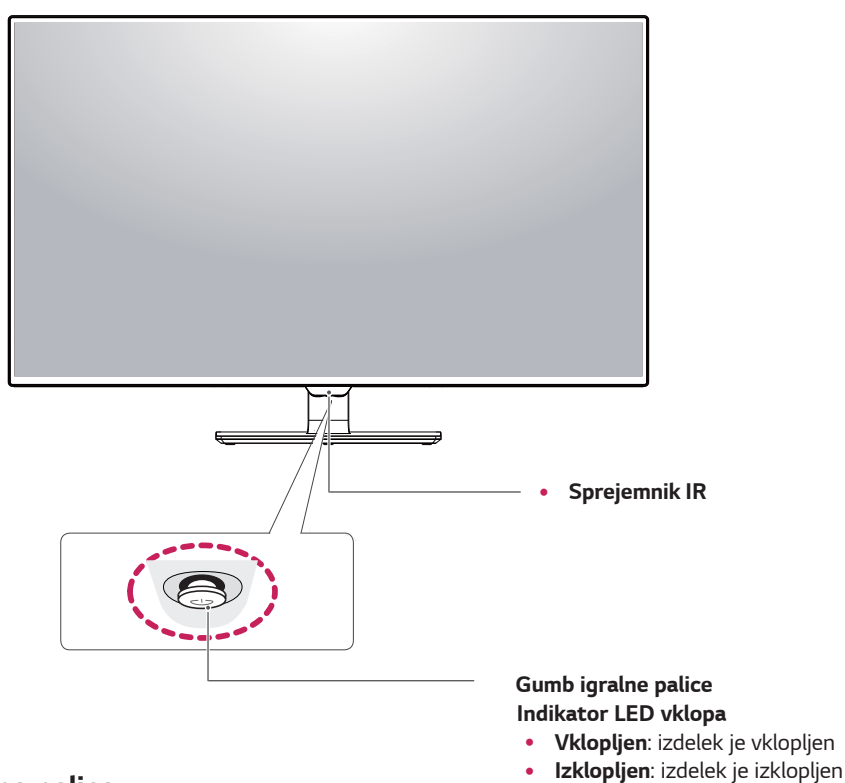

### Uporaba gumba igralne palice

Funkcije monitorja lahko zlahka upravljate s pritiskanjem ali premikanjem gumba igralne palice levo/desno s prstom.

Osnovne funkcije

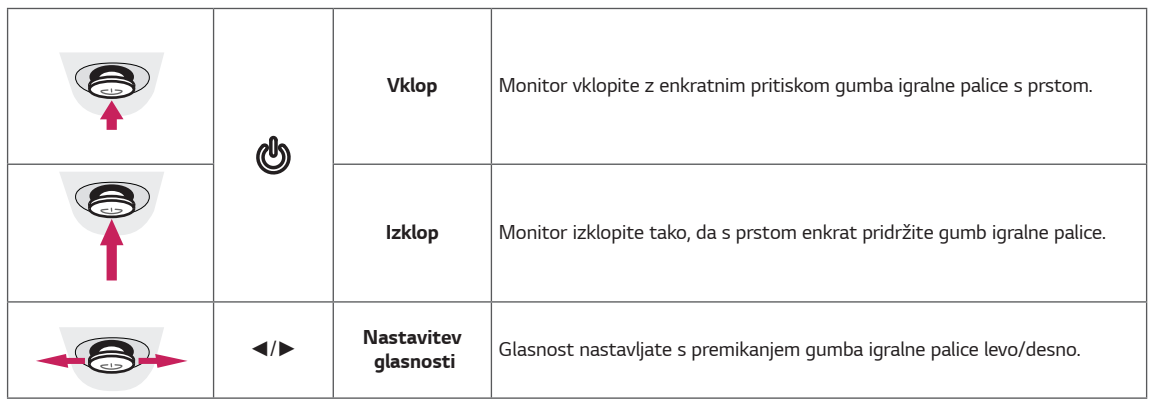

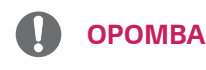

· Gumb igralne palice je na dnu monitorja.

#### <span id="page-6-0"></span>43UD79T

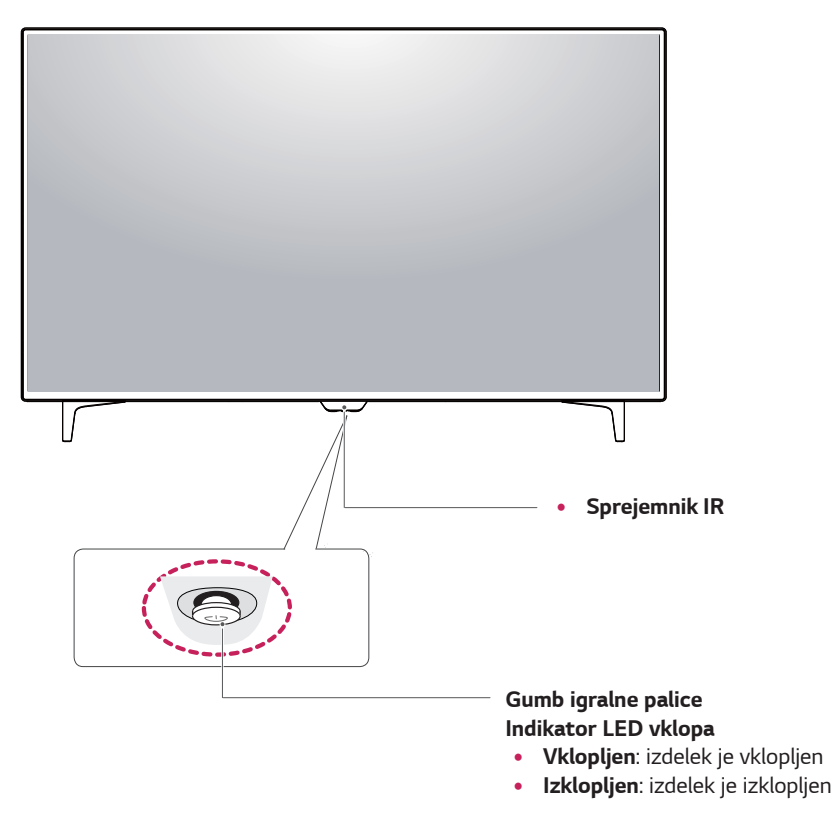

### Uporaba gumba igralne palice

Funkcije monitorja lahko zlahka upravljate s pritiskanjem ali premikanjem gumba igralne palice levo/desno s prstom.

#### Osnovne funkcije

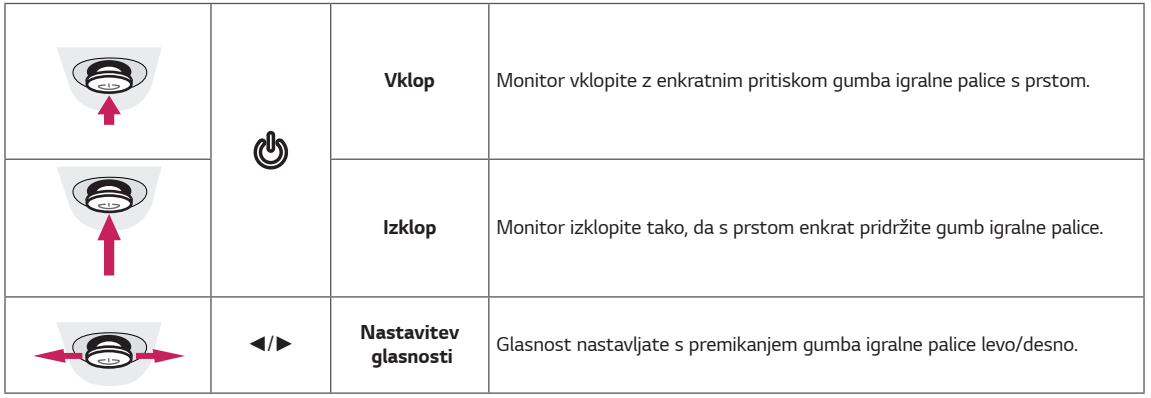

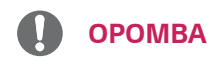

Gumb igralne palice je na dnu monitorja.  $\bullet$ 

# <span id="page-7-0"></span>Vhodni priključek

### 43UD79

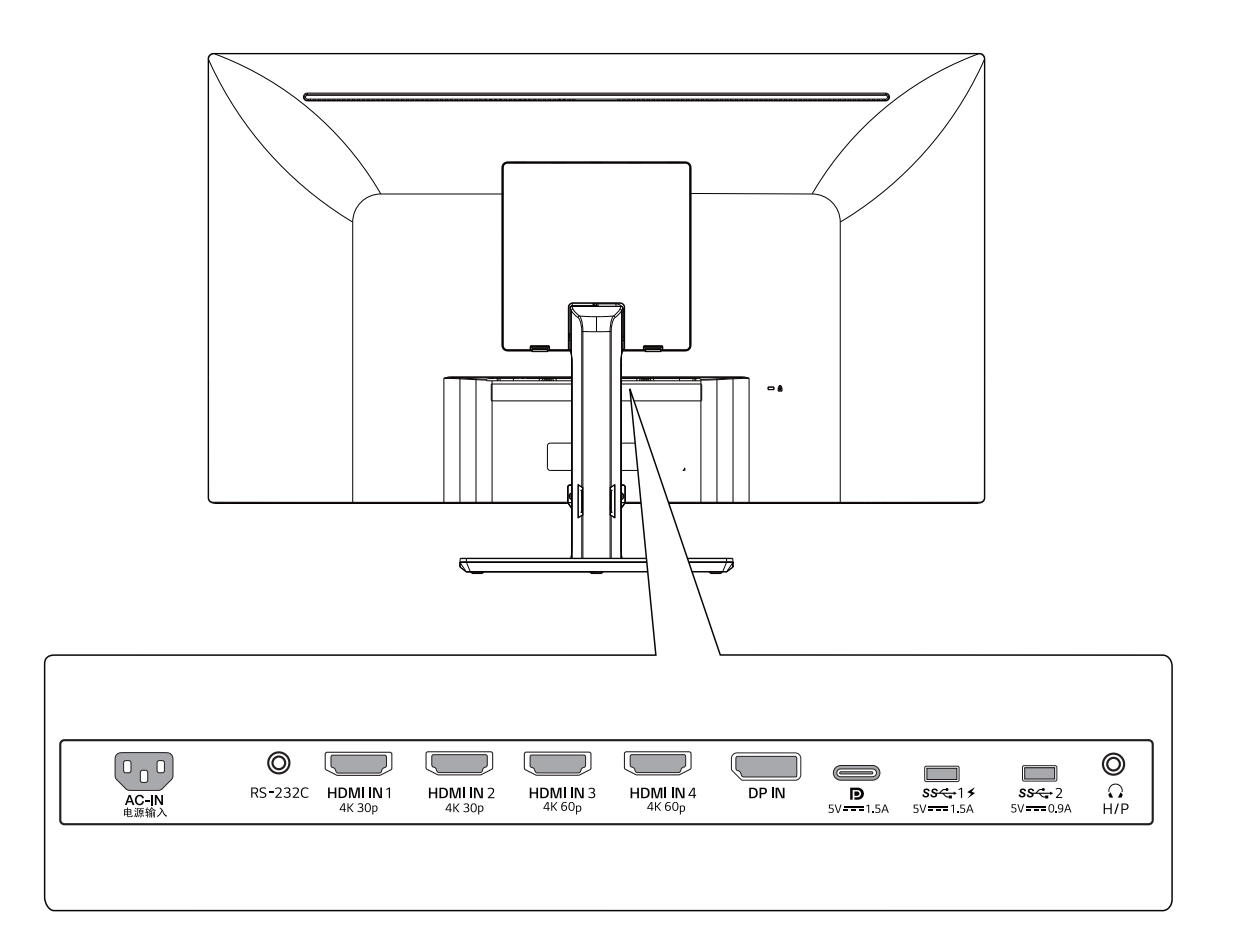

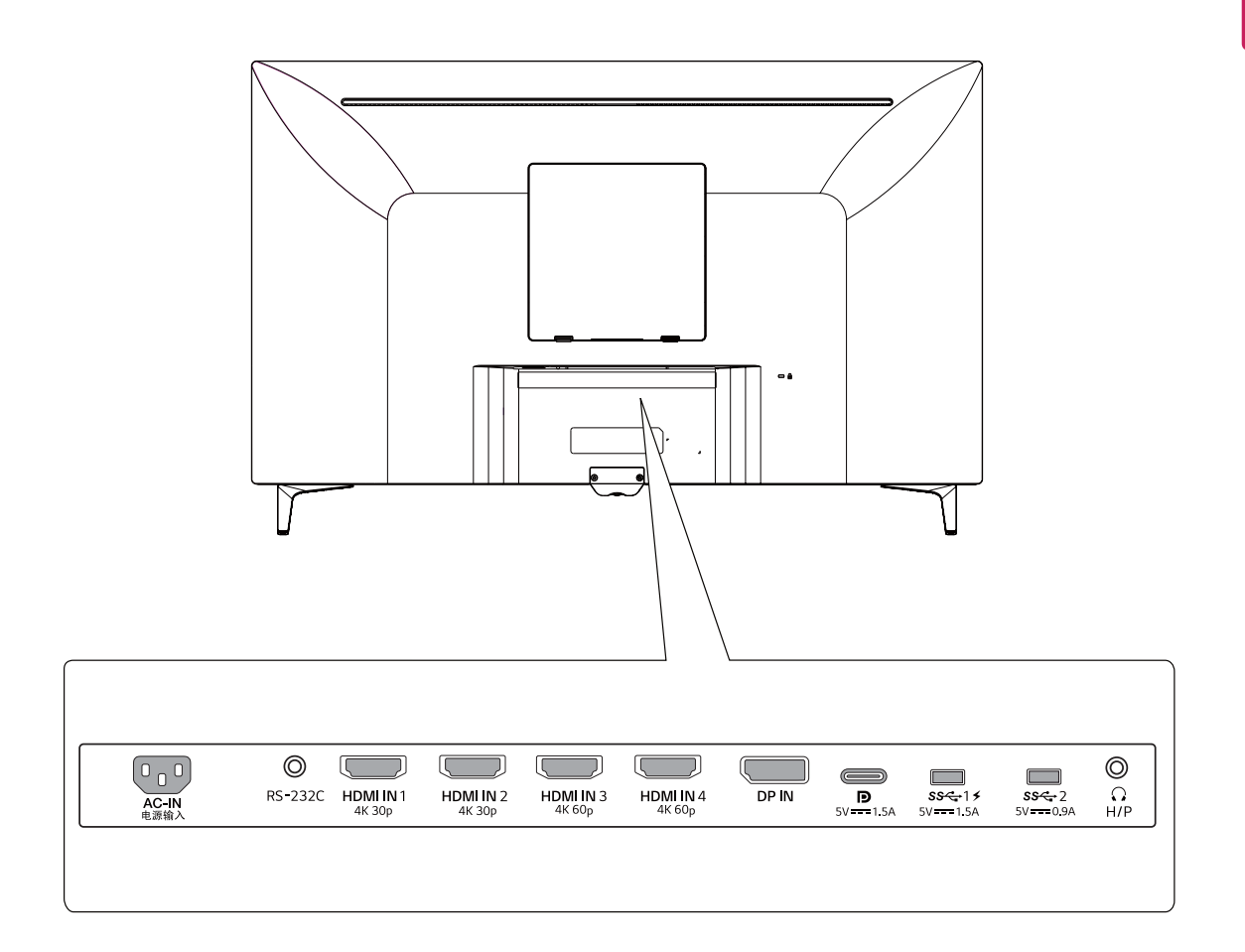

### <span id="page-9-0"></span>**Premikanje in dvigovanje monitorja**

Pred premikanjem ali dviganjem monitorja upoštevajte ta navodila, da ga ne opraskate ali poškodujete in da zagotovite varno prestavljanje ne glede na njegovo velikost in vrsto.

- Svetujemo vam, da pred premikanjem monitor postavite v izvirno škatlo ali embalažo.
- Preden monitor premaknete ali dvignete, odklopite napajalni kabel in vse druge kable.
- Trdno ga držite za spodnji in zgornji del okvirja. Ne držite samega zaslona.

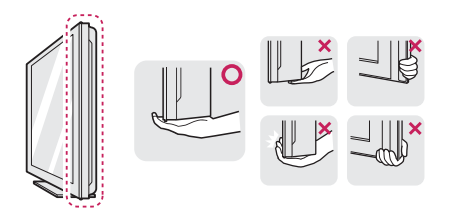

· Monitor držite tako, da je zaslon obrnjen stran od vas, da ga ne opraskate.

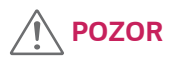

Kolikor je to mogoče, se ne dotikajte zaslona monitorja. S tem lahko poškodujete zaslon ali nekatere slikovne pike, iz katerih je sestavljena slika.

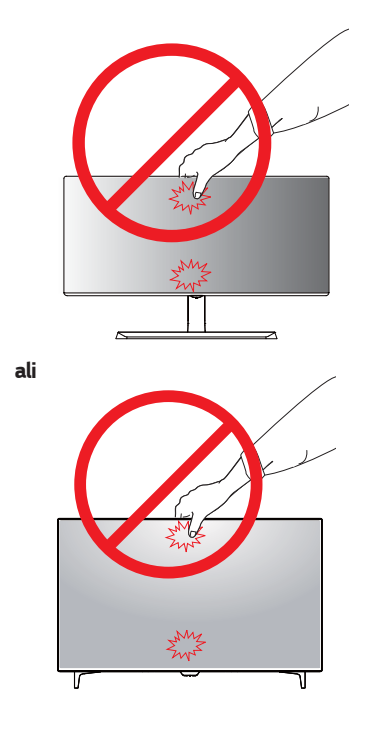

• Če monitor uporabljate brez podstavka, lahko s pritiskom gumba igralne palice monitor prevrnete in poškodujete monitor ali osebe okoli njega. Poleg tega se lahko tako pokvari tudi gumb igralne palice.

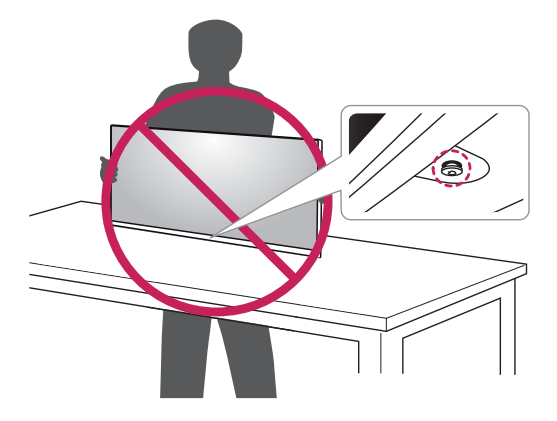

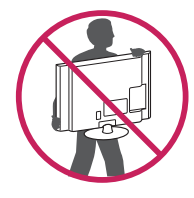

- Pri premikanju monitorja pazite, da ga ne udarite ali izpostavite močnim vibracijam.
- Pri premikanju monitorja ga držite navpično navzgor in ga ne obračajte na bok ali nagibajte.

## <span id="page-10-0"></span>**Namestitev monitorja**

#### Sestavljanje podstavka

#### 43UD79

 $1<sup>1</sup>$ Položite mehko krpo na nizko mizo ali škatlo, da zaščitite zaslon monitorja.

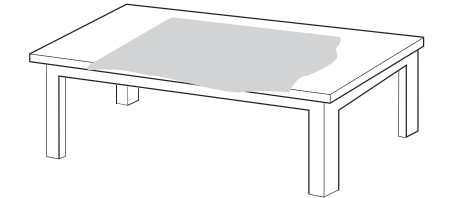

2 Položite monitor na mehko krpo z zaslonom obrnjenim navzdol.

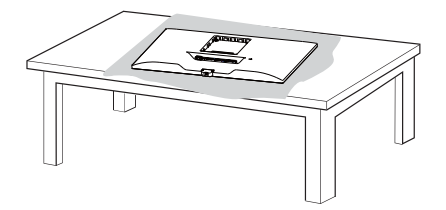

3 Sestavite Zgornji del in Ohišje stojala.

Sestavite Ohišje stojala in Podstavek.

Pritegnite vijak v smeri urinega kazalca, da pritrdite Podstavek.

4 Sestavite glavo in zadnja vrata.

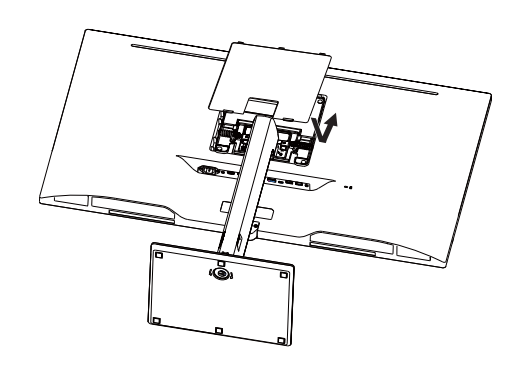

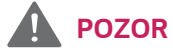

- · Da bi se izognili poškodbam prstov in nog pri sestavljanju Ohišje stojala in Podstavek, držite podnožje stojala, medtem ko sestavljate ohišje stojala in podnožje.
- · Pri sestavljanju izdelka na vijake ne nanašajte tujih snovi (olja, maziva idr.).

(Sicer bi se izdelek lahko poškodoval.)

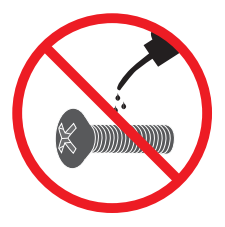

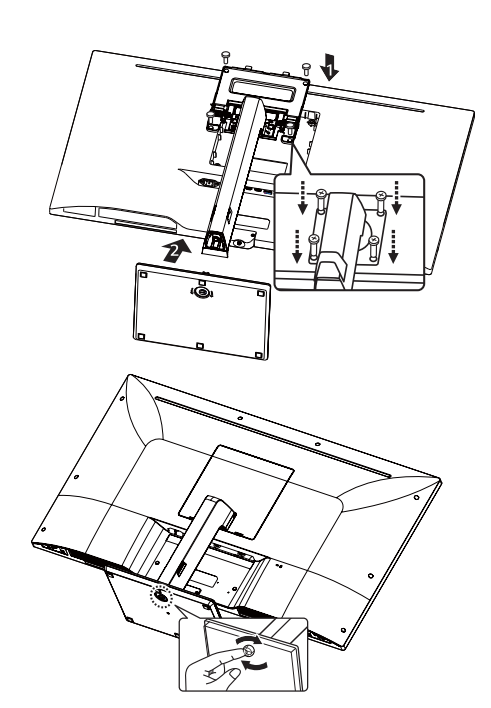

## <span id="page-11-0"></span>**Sestavljanje podstavka POZOR**

#### *43UD79T*

*1* Položite mehko krpo na nizko mizo ali škatlo, da zaščitite zaslon monitorja.

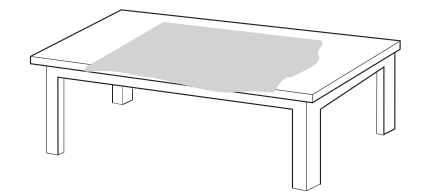

*2 P*oložite monitor na mehko krpo z zaslonom obrnjenim navzdol.

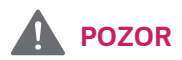

- Da bi se izognili poškodbam prstov in nog pri *sestavljanju* **Ohišje stojala** *in* **Podstavek**, držite podnožje stojala, medtem ko sestavljate ohišje stojala in podnožje.
- Pri sestavljanju izdelka na vijake ne nanašajte tujih snovi (olja, maziva idr.). (Sicer bi se izdelek lahko poškodoval.)

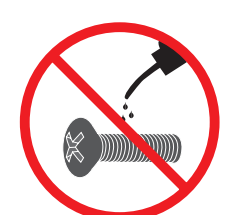

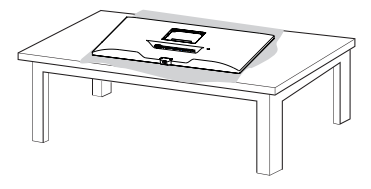

*3 Sestavite glavo in zadnja vrata.*

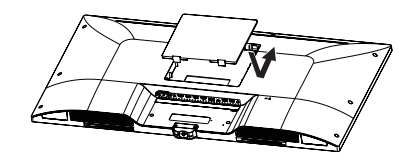

*4 Sestavite* **podnožje stojala** *in glavo.* Pritegnite vijak v smeri urinega kazalca, da pritrdite **Podstavek***.*

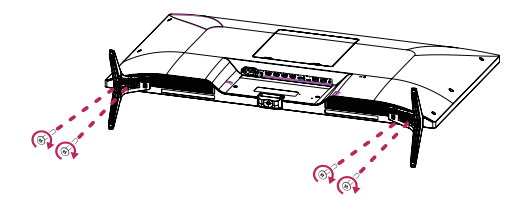

<span id="page-12-0"></span>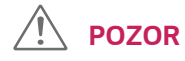

- Slike v dokumentu predstavljajo običajne postopke, zato morda niso videti enako kot na dejanskem izdelku.
- Monitorja nikoli ne nosite obrnjenega na glavo tako, da ga držite samo za podstavek. Tako vam lahko monitor pade s stojala in povzroči telesne poškodbe.
- Ko monitor dvigujete ali premikate, se ne dotikajte njegovega zaslona. Če pritiskate na zaslon monitorja, ga lahko poškodujete.
- Pri sestavljanju izdelka na vijake ne nanašajte tujih snovi (olja, maziva idr.). (Sicer bi se izdelek lahko poškodoval.)
- S premočnim zategovanjem vijakov lahko poškodujete monitor. Garancija izdelka ne krije škode zaradi prevelike sile.

# **OPOMBA**

• Stojalo lahko razstavite tako, da sledite korakom za sestavljanje v obratnem vrstnem redu.

### S pomočjo držala kabla

Pri razporejanju kablov si pomagajte z držalom za kable, kot je prikazano na sliki.

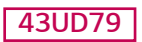

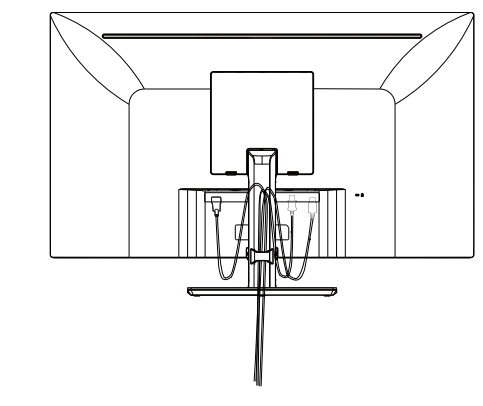

### **43UD79T**

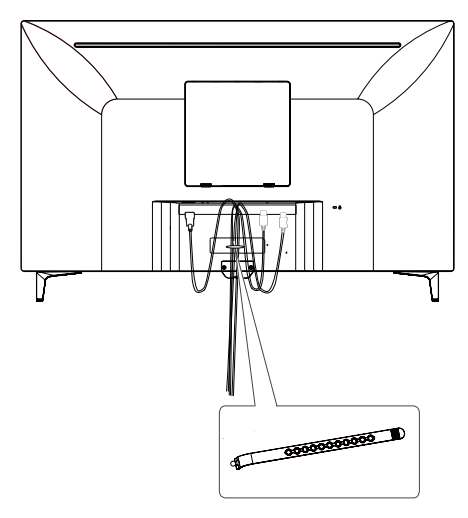

Držalo kabla

#### <span id="page-13-0"></span>Nameščanje na mizo

Dvignite monitor in ga v pokončnem položaju  $\mathbf{1}$ postavite na mizo.

Monitor naj bo od stene oddaljen najmanj 100 mm, da zagotovite dobro zračenje.

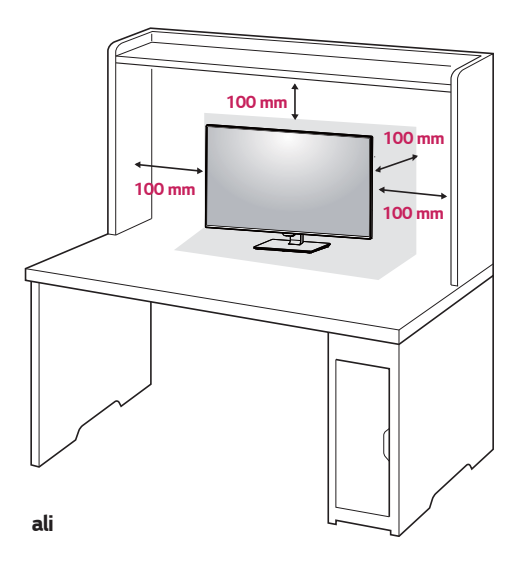

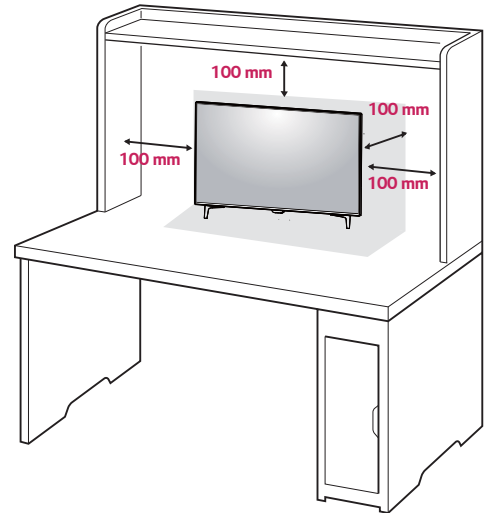

2 Priključite napajalni kabel v monitor, nato priključite drugi del napajalnega kabla v vtičnico v steni.

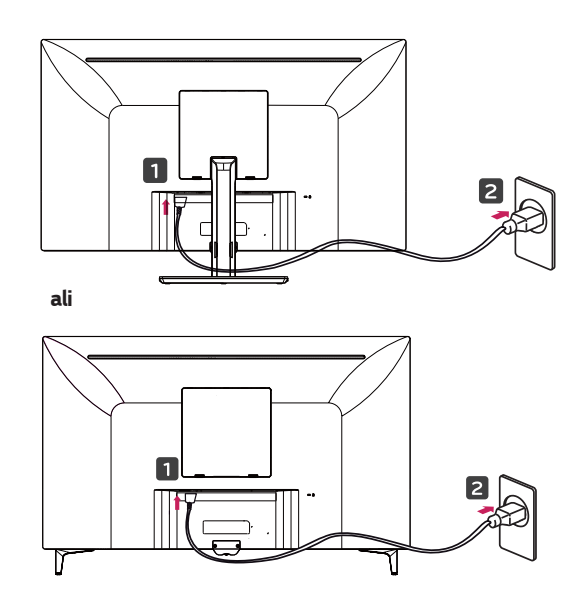

3 Za vklop monitorja pritisnite gumb igralne palice na dnu monitorja.

# **POZOR**

Preden premaknete ali namestite monitor, izključite napajalni kabel. Obstaja nevarnost električnega udara.

#### Opozorila pri priklapljanju napajalnega kabla

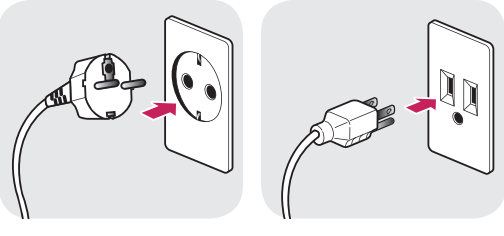

100-240 V  $\sim$ 

- Uporabite napajalni kabel, ki ste ga dobili v  $\bullet$ embalaži izdelka, in ga priklopite v ozemljeno vtičnico.
- · Če potrebujete dodaten napajalni kabel, se obrnite na lokalnega prodajalca ali najbližjo trgovino.

#### <span id="page-14-0"></span>**Prilagajanje kota**

- 1 Na podstavek nameščen monitor postavite v pokončen položaj.
- 2 Prilagodite kot zaslona. Kot zaslona je mogoče prilagoditi naprej ali nazaj za bolj udobno gledanje.

#### **43UD79**

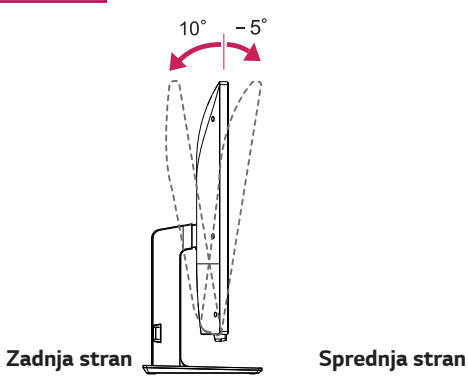

### **OPOZORILO**

• Pri prilagajanju kota zaslona ne držite spodnjega dela okvirja monitorja, kot je prikazano spodaj, da si ne poškodujete prstov.

#### **43UD79**

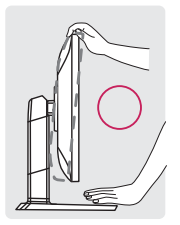

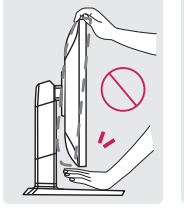

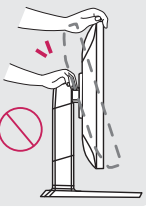

• Kot monitorja prilagajajte previdno in se ne dotikajte površine zaslona in nanjo ne pritiskajte.

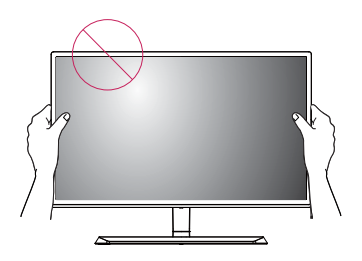

**BMJ**

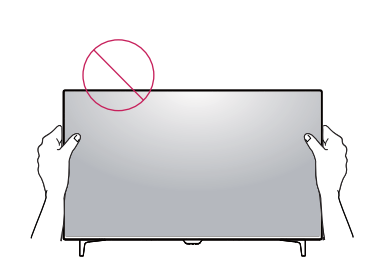

### **Uporaba ključavnice Kensington**

Priključek za varnostni sistem Kensington je na hrbtni strani monitorja.

Za dodatne informacije o namestitvi in uporabi si preberite uporabniški priročnik ključavnice Kensington ali obiščite spletno mesto http://www.kensington.com.

Kabel varnostnega sistema Kensington namestite med monitor in mizo.

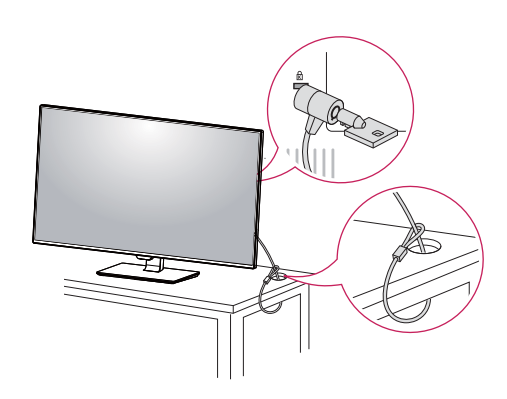

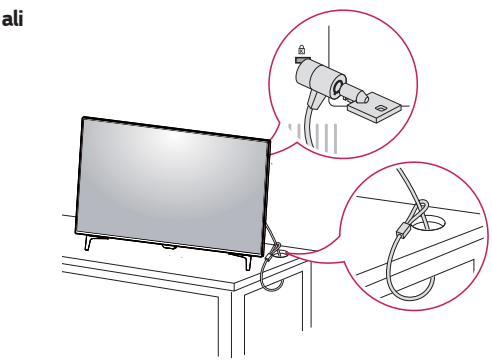

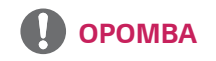

Uporaba ključavnice Kensington ni obvezna. Dodatno opremo lahko kupite v lokalni trgovini z elektroniko.

#### <span id="page-15-0"></span>Nameščanie stenskega nosilca

Za monitor lahko uporabite standardni stenski nosilec ali združljivega.

- 1 Položite monitor z zaslonom navzdol. Da se zaslon ne bo opraskal, zaščitite površino z mehko krpo.
- 2 Na monitor namestite ploščo stenskega nosilca in jo poravnajte z odprtinami za vijake.
- 3 Z izvijačem privijte štiri vijake, da pritrdite ploščo na monitor.

### **OPOMBA**

- Stenski nosilec je naprodaj ločeno.  $\bullet$
- Za dodatne informacije o namestitvi si preberite navodila za namestitev stenskega nosilca.
- Pri nameščanju stenskega nosilca ne uporabite  $\bullet$ prekomerne sile, saj lahko poškodujete zaslon monitorja.

#### Namestitev na steno

Monitor namestite vsai 100 mm od stene in pustite približno 100 mm prostora na vsaki strani monitoria. da zagotovite dobro zračenie. Podrobnejša navodila za namestitev so vam na volio pri lokalnem prodajalcu. Za namestitev in nastavitev nagibnega stenskega nosilca preberite uporabniški priročnik.

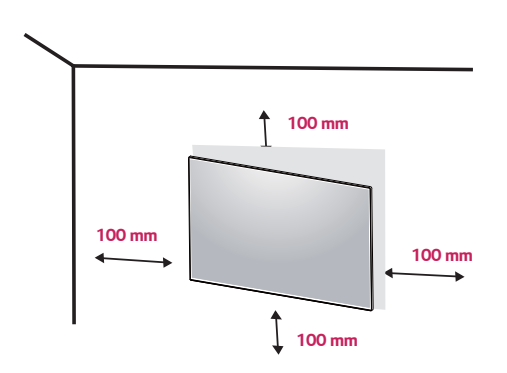

Če želite monitor pritrditi na steno, namestite stenski nosilec (izbirno) na zadnjo stran monitorja. Prepričajte se, da je stenski nosilec trdno pritrjen na monitor in steno.

- 1 Če boste uporabili vijak, ki je daljši od standarda, lahko poškodujete notranjost monitorja.
- 2 Če boste uporabili napačen vijak, se lahko izdelek poškoduje in pade iz dvignjenega položaja. V takem primeru, LG za to ne bo odgovorno.

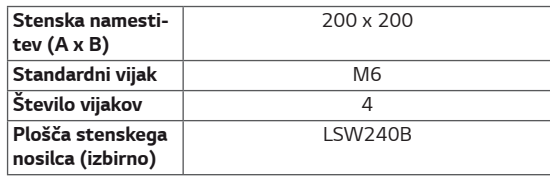

 $\bullet$ Stenska namestitev (A x B)

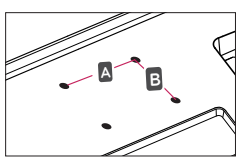

# **POZOR**

- Preden premaknete ali namestite monitor, izključite napajalni kabel, da preprečite možnost električnega udara.
- Če monitor namestite na strop ali poševno steno, lahko pade in povzroči telesne poškodbe. Uporabite odobren stenski nosilec znamke LG. Za dodatne informacije se obrnite na lokalnega trgovca ali usposobljeno osebje.
- S premočnim zategovanjem vijakov lahko  $\bullet$ poškodujete monitor. Garancija izdelka ne krije škode zaradi prevelike sile.
- $\bullet$ Uporabite stenski nosilec in vijake, ki ustrezajo standardu VESA. Garancija izdelka ne krije škode, ki je posledica uporabe ali napačne uporabe neustreznih sestavnih delov

# **OPOMBA**

- Uporabite vijake, ki so določeni s standardom VESA.
- Stenskemu nosilcu so priložena navodila za uporabo in vsi potrebni deli.
- Stenski nosilec je izbirna dodatna oprema. Dodatno  $\bullet$ opremo lahko kupite v lokalni trgovini.
- · Dolžina vijaka se lahko razlikuje za posamezni stenski nosilec. Prepričajte se, ali imate vijak ustrezne dolžine.
- · Za dodatne informacije glejte uporabniški priročnik za stenski nosilec.

# <span id="page-17-0"></span>**DALJINSKI UPRAVLJALNIK**

Opisi v tem priročniku temeljijo na qumbih na daljinskem upravljalniku. Za pravilno uporabo monitorja pozorno preberite ta priročnik.

Za vstavljanje baterij odprite pokrov baterije, vstavite baterije (1,5 V AAA), tako da kontakti ⊕ in ⊝ oznakam v oddelku ter potem zaprite pokrov baterije.

Za odstranitev baterij opravite postopek vstavljanja v nasprotnem zaporedju. Slike se lahko razlikujejo od dejanskega pribora.

# **POZOR**

- · Ne mešajte starih in novih baterij ker s tem lahko poškodujete daljinski upravljalnik.
- · Daljinski upravljalnik obvezno usmerite proti senzorju daljinskega upravljalnika na monitorju.
- · GAME MODE (NAČIN IGRANJA) in PICTURE MODE (NAČIN SLIKE) sta onemogočena, ko je način PBP/PIP vklopljen

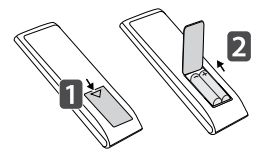

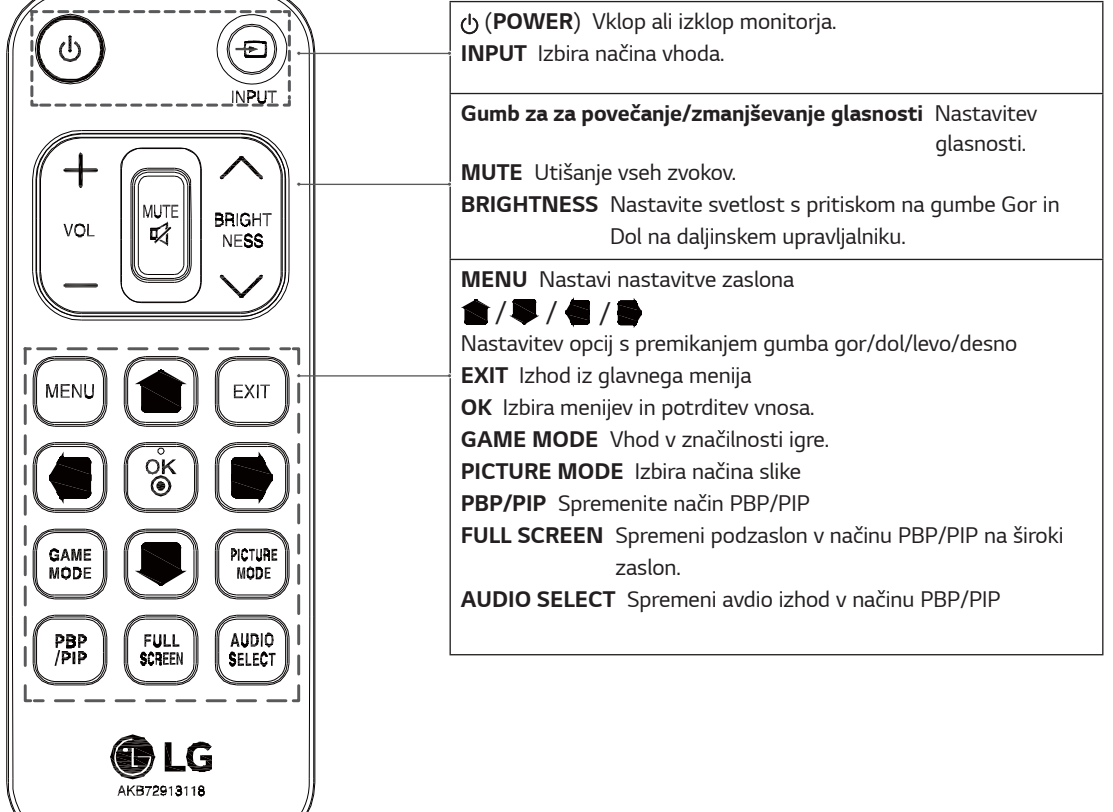

# <span id="page-18-0"></span>**UPORABA MONITORIA**

## Priklop na računalnik

• Ta monitor podpira funkcijo \*Plug and Play. \*Plug and Play: funkcija, ki omogoča priključitev nove naprave na računalnik brez ponovne konfiguracije ali nameščania posebnih gonilnikov.

#### Povezava HDMI

Prenaša digitalne video in zvočne signale iz računalnika ali naprav A/V v monitor. Priključite računalnik in napravo AV na monitor s kablom HDMI, kot je prikazano spodaj. Pritisnite qumb menija in v meniju vhodov izberite možnost vhoda.

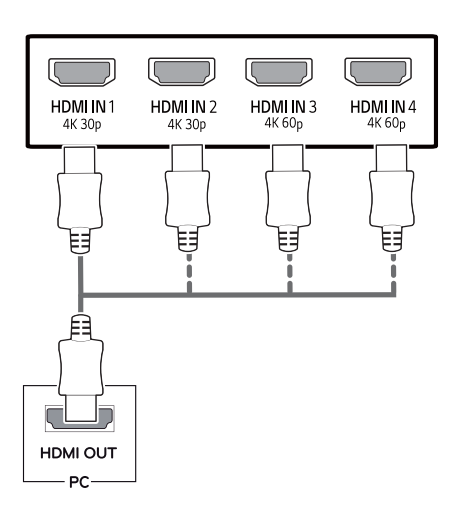

**OPOMBA** 

- Pri uporabi računalnika HDMI se lahko pojavijo težave z združljivostjo.
- Uporabite odobren kabel z logotipom vmesnika HDMI.Če ne boste uporabili odobrenega kabla HDMI, morda ne bo prikazan zaslon ali bo prišlo do napake povezave.
- Priporočeni vrsti kablov HDMI
	- Kabel HDMI®/™ za hitri prenos
	- Kabel HDMI®/<sup>™</sup> za hitri prenos z ethernetom
	- HDMI 1/2 podpira le 4K@30Hz
	- HDMI 3/4 lahko podpira 4K@60Hz

### **Povezava DisplayPort**

Prenaša digitalne video in zvočne signale iz računalnika v monitor. Priključite računalnik na monitor s kablom DisplayPort, kot je prikazano spodaj.

Pritisnite qumb menija in v meniju vhodov izberite možnost vhoda.

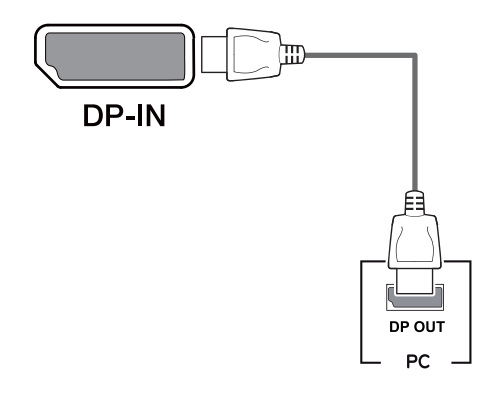

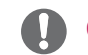

#### **OPOMBA**

- Odvisno od različice DP v računalniku video ali zvok morda ne bo predvajan.
- Če uporabljate splošne kable, ki jih ni posebej odobrila družba LG, zaslon morda ne bo prikazan ali pa bodo na sliki morda vidne motnje.

### <span id="page-19-0"></span>Povezava USB-C

Oddaja digitalne video in avdio signale od računalnika do monitorja.

Povežite monitor z vašim računalnikom tako, da uporabite kabel USB C-C, kot je prikazano na spodnji sliki.

Pritisnite gumb menija in v meniju vhodov izberite možnost vhoda.

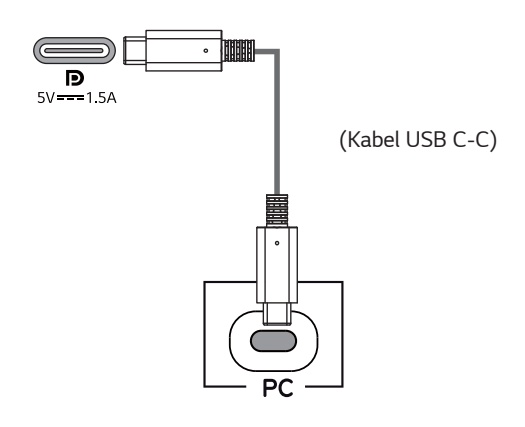

### **OPOMBA**

- PD (napajanje) in DP način preklopa (DP prek USB-C) so podprti prek USB-C vhoda.
- · Funkcije morda ne bodo pravilno delovale zaradi specifikacij povezane naprave in okolja.
- Vrata USB-C niso namenjena za vir napajanja monitorja, ampak za vir napajanja računalnika. Priključite adapter, da bo napajal monitor z električno energijo.

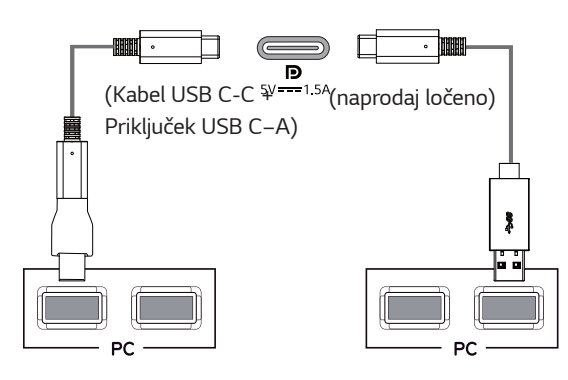

# Priključevanje naprav AV

#### **Povezava HDMI**

Prenaša digitalne video in zvočne signale iz računalnika ali naprav A/V v monitor. Priključite računalnik in napravo AV na monitor s kablom HDMI, kot je prikazano spodaj. Pritisnite qumb menija in v meniju vhodov izberite možnost vhoda.

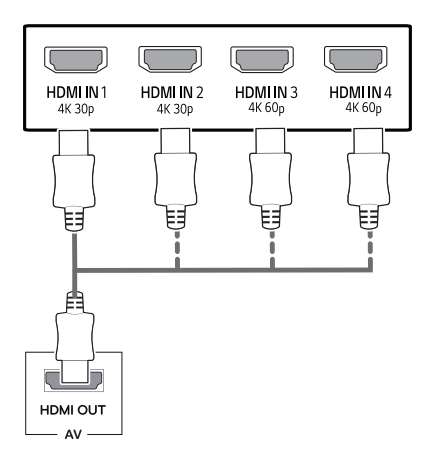

## **OPOMBA**

- Uporabite odobren kabel z logotipom vmesnika HDMI.Če ne boste uporabili odobrenega kabla HDMI, morda ne bo prikazan zaslon ali bo prišlo do napake povezave.
- · Priporočeni vrsti kablov HDMI
	- Kabel HDMI®/<sup>™</sup> za hitri prenos
	- Kabel HDMI $^{\circ}$ /<sup>™</sup> za hitri prenos z ethernetom
	- HDMI 1/2 podpira le 4K@30Hz
	- HDMI 3/4 lahko podpira 4K@60Hz

# <span id="page-20-0"></span>**Priključitev zunanjih naprav**

#### **Vrata USB na izdelku delujejo kot** zvezdišče USB.

Pred uporabo izdelka namestite najnovejši servisni paket za operacijski sistem Windows. Priključite kabel USB C-C na računalnik.

# **OPOMBA**

- Pred uporabo izdelka namestite najnovejši servisni paket za operacijski sistem Windows.
- Zunanje naprave so naprodaj ločeno.
- V vrata USB lahko priklopite tipkovnico, miško ali napravo USB.
- Quick Charge (Hitro polnjenje) je na voljo prek vrat USB1
- Hitrost polnjenja je odvisna od naprave.

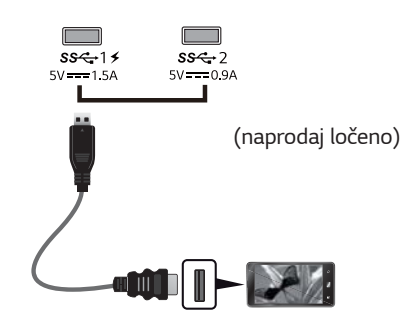

# **POZOR**

Opozorila pri uporabi naprave USB

- Naprava USB z nameščenim programom za samodejno prepoznavanje ali taka, ki uporablja lasten gonilnik, morda ne bo prepoznana.
- Nekatere naprave USB morda ne bodo podprte ali pa ne bodo delovale pravilno.
- Priporočamo uporabo zvezdišča USB ali trdega diska z lastnim napajanjem. (Če napajanje ni zadostno, naprava USB morda ne bo zaznana pravilno.)
- Če kabel USB C-C ni priključen c glavni računalnik, morda monitor ne bo podpiral »Polnjenja«.
- y Elementi, dostavljeni z vašim izdelkom se lahko razlikujejo odvisno od modela.
- Specifikacije izdelka ali vsebina tega priročnika se lahko spremenijo brez obvestila zaradi izboljšave funkcii.
- Za optimalno povezovanie moraio kabli HDMI in naprave USB imeti okvirčke taniše kot 10 mm in krajše kot 18 mm.
- y Uporabite kabelski podaljšek, ki podpira USB2.0 ali 3.0. če kabla USB ali pomnilniškega kliučka USB ne morete vstaviti v prikliuček USB na svojem monitorju.

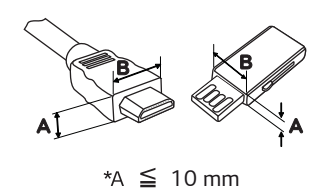

 $*B \leq 18$  mm

- Uporabite odobren kabel z logotipom vmesnika HDMI.Če ne boste uporabili odobrenega kabla HDMI, morda ne bo prikazan zaslon ali bo prišlo do napake povezave.
- Priporočeni vrsti kablov HDMI - Kabel HDMI®/™ za hitri prenos
	- Kabel HDMI $^{\circ}$ / $^{\text{\tiny{\textsf{TM}}}}$  za hitri prenos z ethernetom

### <span id="page-21-0"></span>Povezovanje z zunanjimi napravami

#### Priključitev slušalk

Zunanje naprave priključite na monitor prek vrat za slušalke. Priključite, kot je prikazano.

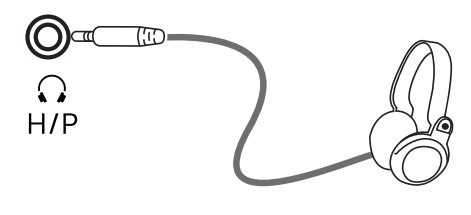

(naprodaj ločeno)

## **OPOMBA**

- · Zunanje naprave so naprodaj ločeno.
- · Če boste uporabili slušalke [pod kotom], lahko pride do težav pri priključevanju druge zunanje naprave na monitor. Zato priporočamo, da uporabite [ravne] slušalke.

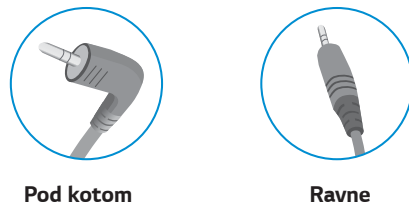

· Odvisno od zvočnih nastavitev računalnika in zunanje naprave so lahko funkcije slušalk in zvočnikov omejene.

# <span id="page-22-0"></span>**UPORABNIŠKE NASTAVITVE**

## Zagon glavnega menija

- $\overline{1}$ Pritisnite gumb igralne palice na dnu monitorja.
- 2 Premaknite igralno palico navzgor/navzdol (▲/▼) in levo/desno (◀/▶), da nastavite možnosti.
- Za izhod iz glavnega menija znova pritisnite gumb igralne palice.  $\overline{3}$

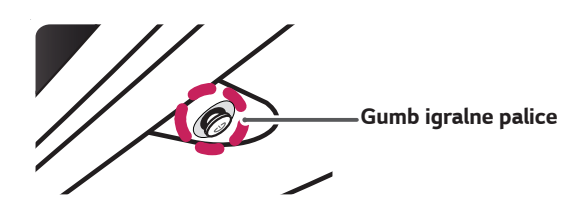

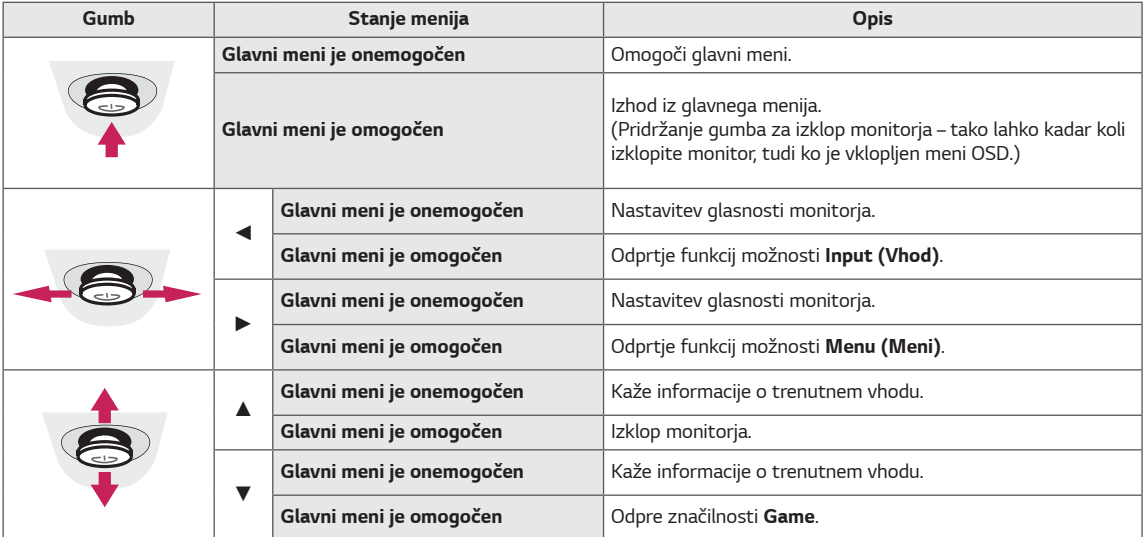

### Funkcije glavnega menija

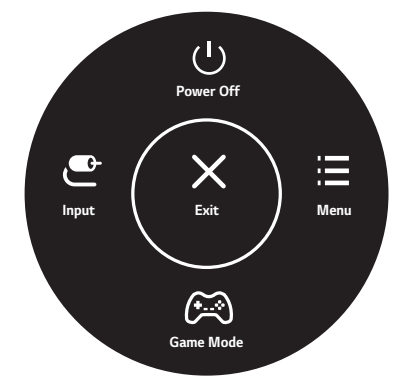

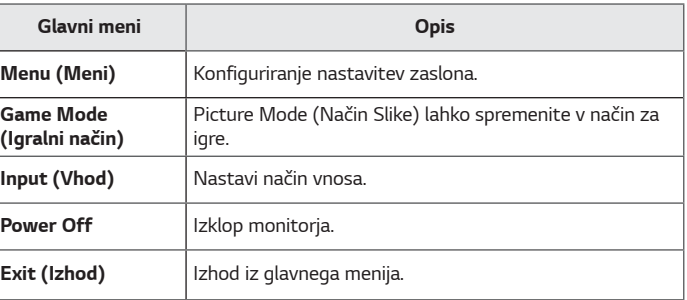

### <span id="page-23-0"></span>*Uporabniške nastavitve*

#### *Nastavitve menija*

- 1 Če si želite ogledati meni OSD, pritisnite krmilni gumb na dnu monitorja in nato odprite Menu (Meni).
- 2 S premikanjem krmilnega gumba navzgor/navzdol/levo/desno nastavite možnosti.
- 3 Za vrnitev v nadrejeni meni ali nastavitev drugih elementov menija premikajte krmilni gumb<br />
1 ali ga pritiskajte ( $\odot$ / Ok).
- 4 Za izhod iz menija OSD premikajte krmilni gumb ◄.
- Ko odprete meni, se v spodnjem desnem kotu zaslona prikažejo navodila za uporabo gumba.

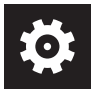

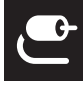

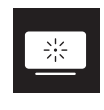

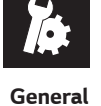

*Quick Settings* **Input** *Picture General*

*POZOR*

• Prikaz na zaslonu monitorja se lahko nekoliko razlikuje od tega, kar je prikazano v navodilih.

Posamezne možnosti so razložene spodaj.

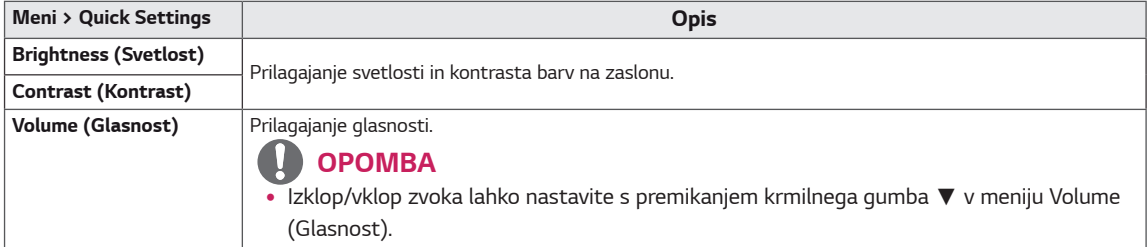

#### **[PBP/PIP IZKLOP]**

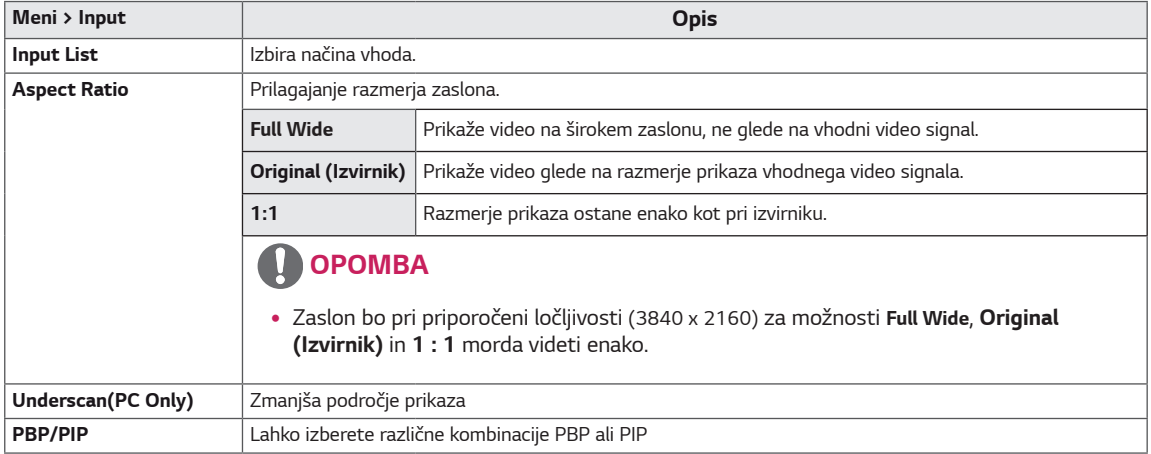

#### **[PBP/PIP VKLOP]**

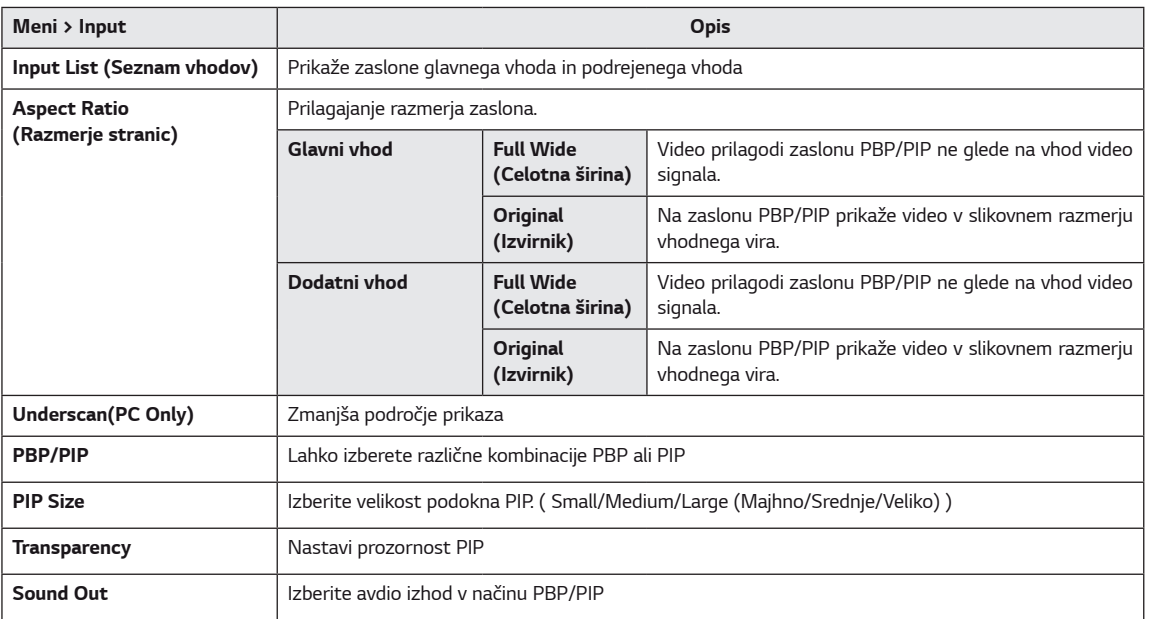

# **OPOMBA**

y Če ne uporabljate funkcije **PBP/PIP**, sta možnosti **PIP Size, Transparency** in *Sound Out* deaktivirani.

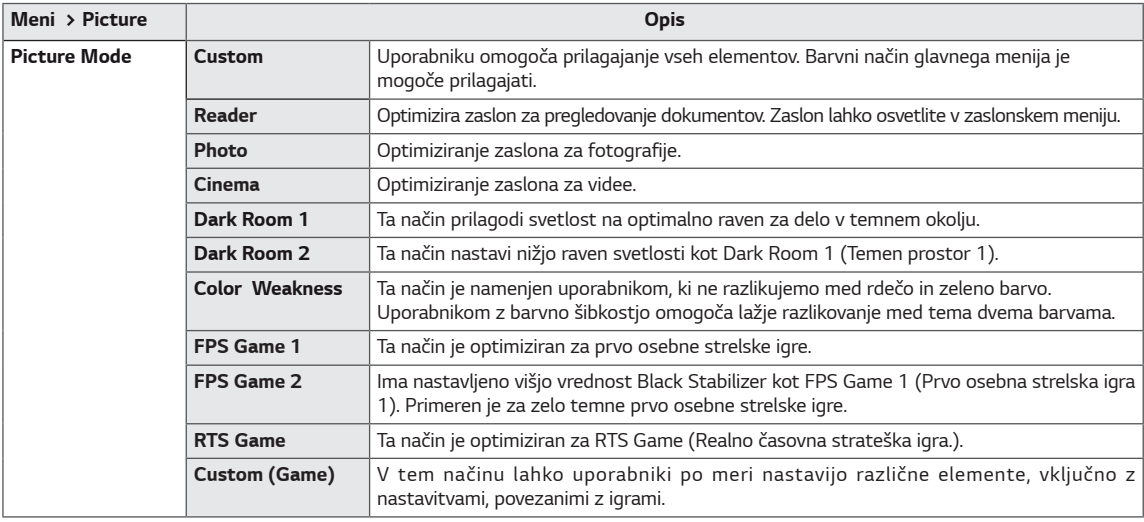

Posamezne možnosti so razložene spodaj.

# **OPOMBA**

• Če se **Picture Mode (Slikovni način)** spremeni, lahko zaslon migeta ali pa to lahko vpliva na ločljivost zaslona računalnika.

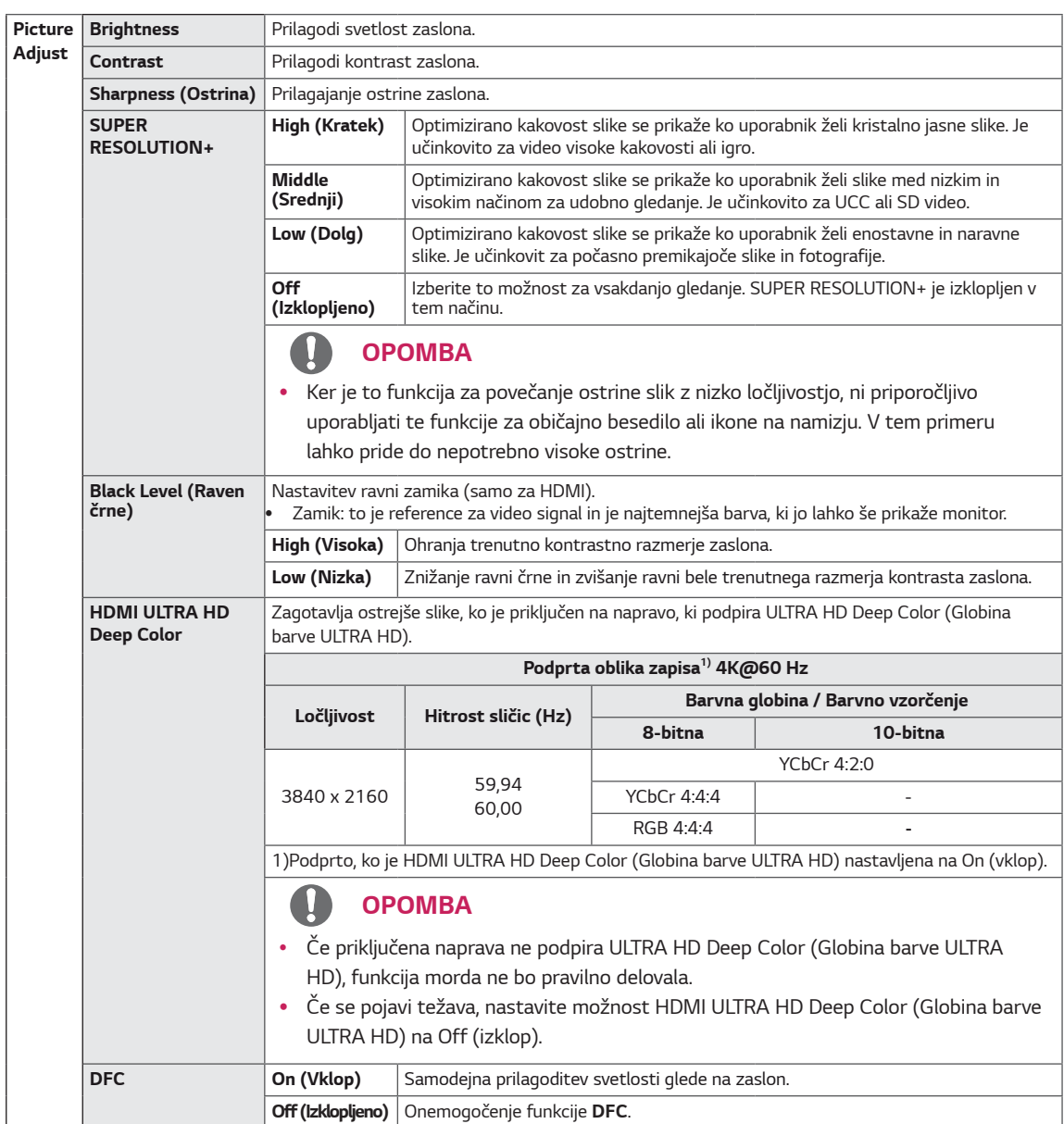

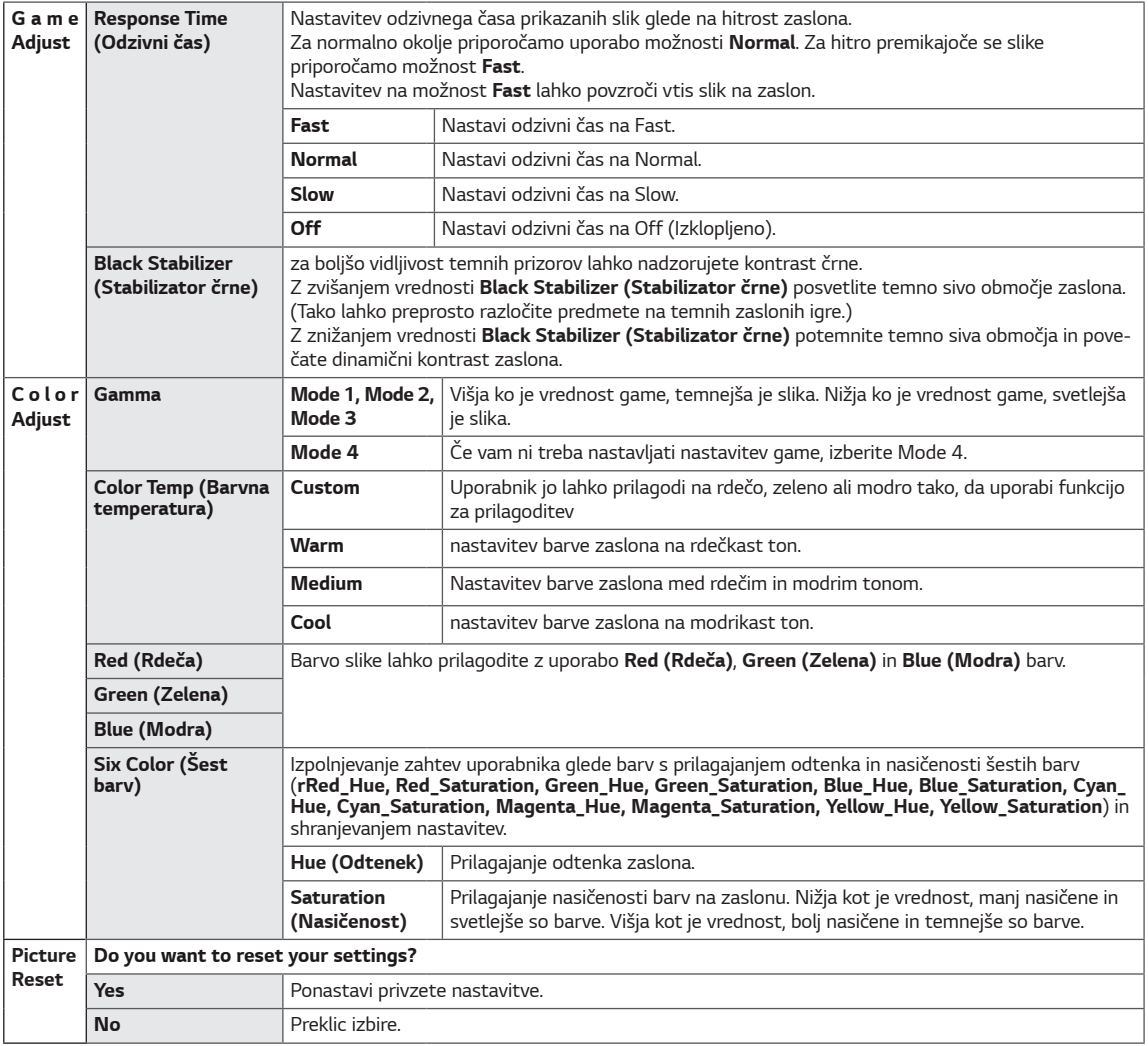

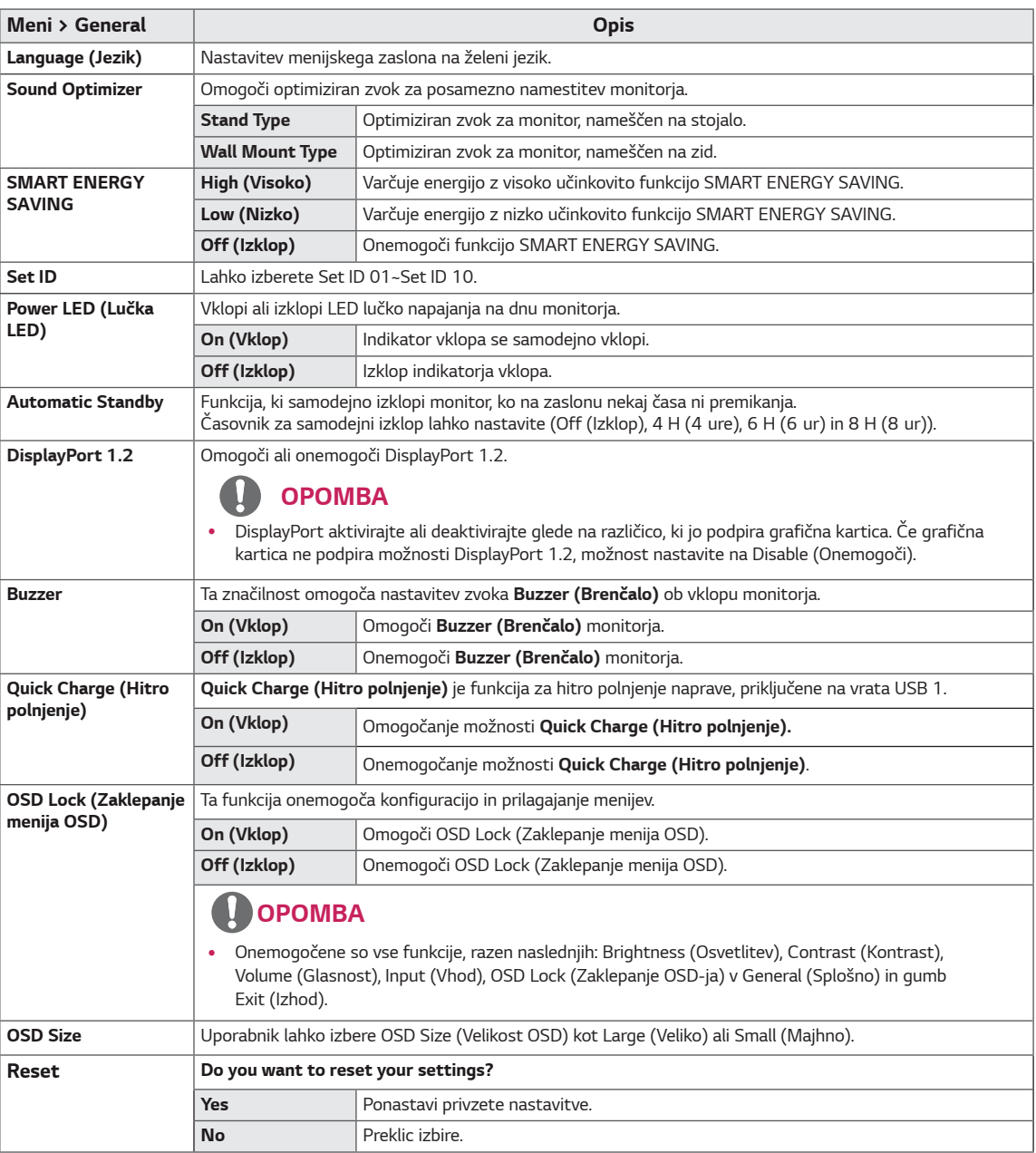

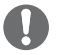

### **OPOMBA**

· Reševanje podatkov je odvisno od plošče. Zato morajo te vrednosti biti različne od vsake plošče in prodajalca plošče. Če je možnost SMART ENERGY SAVING (PAMETNO VARČEVANJE Z ENERGIJO) na High (VISOKO) ali Low (NIZKO), se osvetlitev monitorja poveča ali zmanjša, odvisno od vira.

# <span id="page-28-0"></span>**ODPRAVLJANJE TEŽAV**

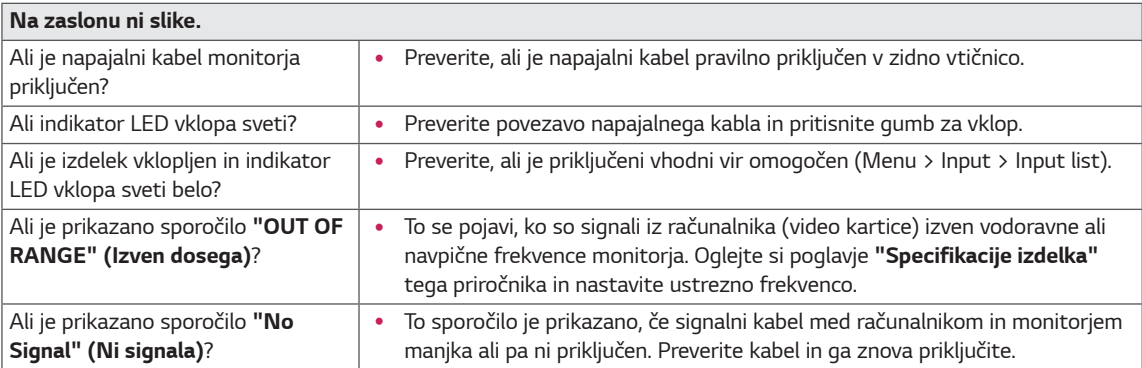

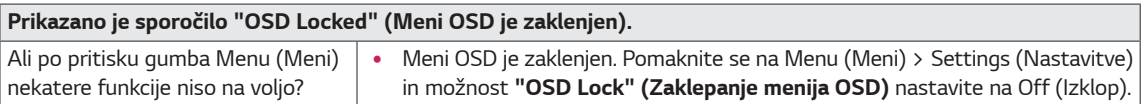

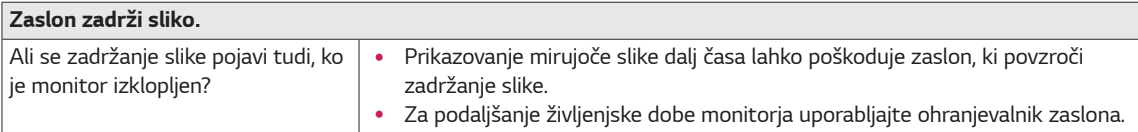

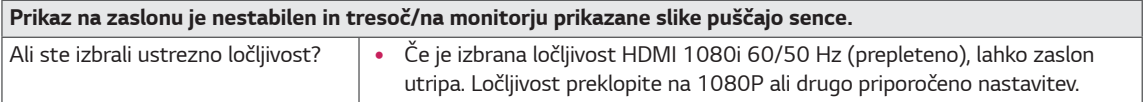

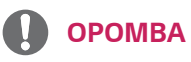

- Vertical Frequency (Navpična frekvenca): za prikazovanje slike se mora zaslon osveževati nekajkrat na sekundo – kot fluorescentna žarnica. Število osvežitev zaslona v eni sekundi se imenuje navpična frekvenca ali hitrost osvežitve in je izražena v Hz.
- Horizontal Frequency (Vodoravna frekvenca): čas, ki je potreben za prikaz vodoravne črte, se imenuje vodoravni  $\bullet$ cikel. Če 1 delite z intervalom vodoravne frekvence, dobite število vodoravnih črt, prikazanih na sekundo. To se imenuje vodoravna frekvenca in je izraženo v kHz.
- · LED je mogoče prižgati z nastavljenim menijem OSD. Meni - General - Power LED - On

### **OPOMBA**

- · Preverite če sta ločljivost ali frekvenca grafične kartice znotraj razpona, ki ga podpira monitor in nastavite priporočeno (optimalno) ločljivost v »Nadzorna plošča > Zaslon > Nastavitve«.
- Če grafična kartica ni nastavljena na priporočeno (optimalno) ločljivost, lahko to povzroči zamegljen tekst, zatemnjen zaslon, prirezano območje prikaza ali neporavnanost zaslona.
- · Načini nastavitev so lahko glede na računalnik ali operacijski sistem različni, lahko da nekatere ločljivosti niso na voljo glede na zmogljivost grafične kartice. V takem primeru za pomoč prosite proizvajalca računalnika ali grafične kartice.
- · Nekatere grafične kartice lahko ne podpirajo ločljivosti 3840 x 2160. Če ločljivost ne more biti prikazana, stopite v stik s proizvajalcem vaše grafične kartice.

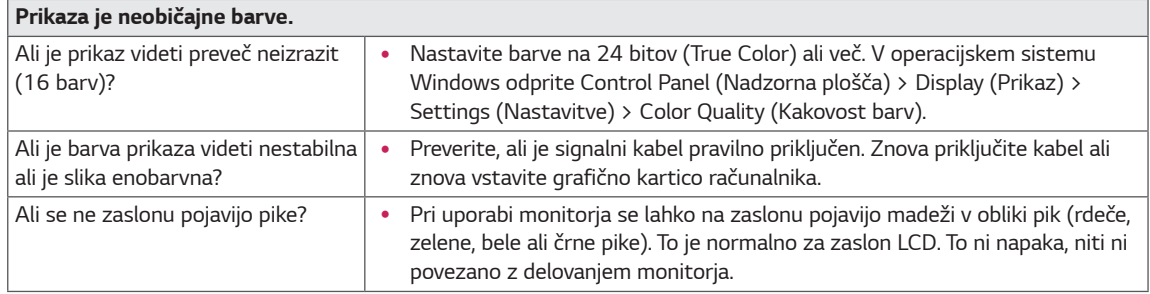

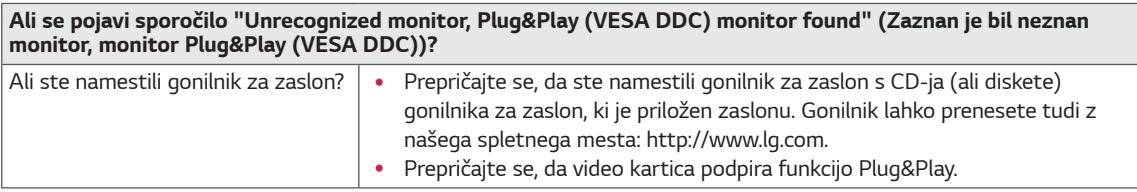

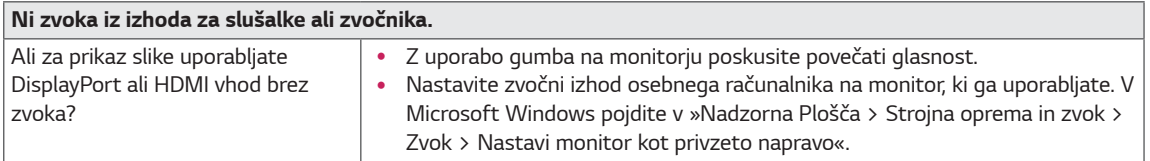

# <span id="page-30-0"></span>**SPECIFIKACIJE**

### **43UD79**

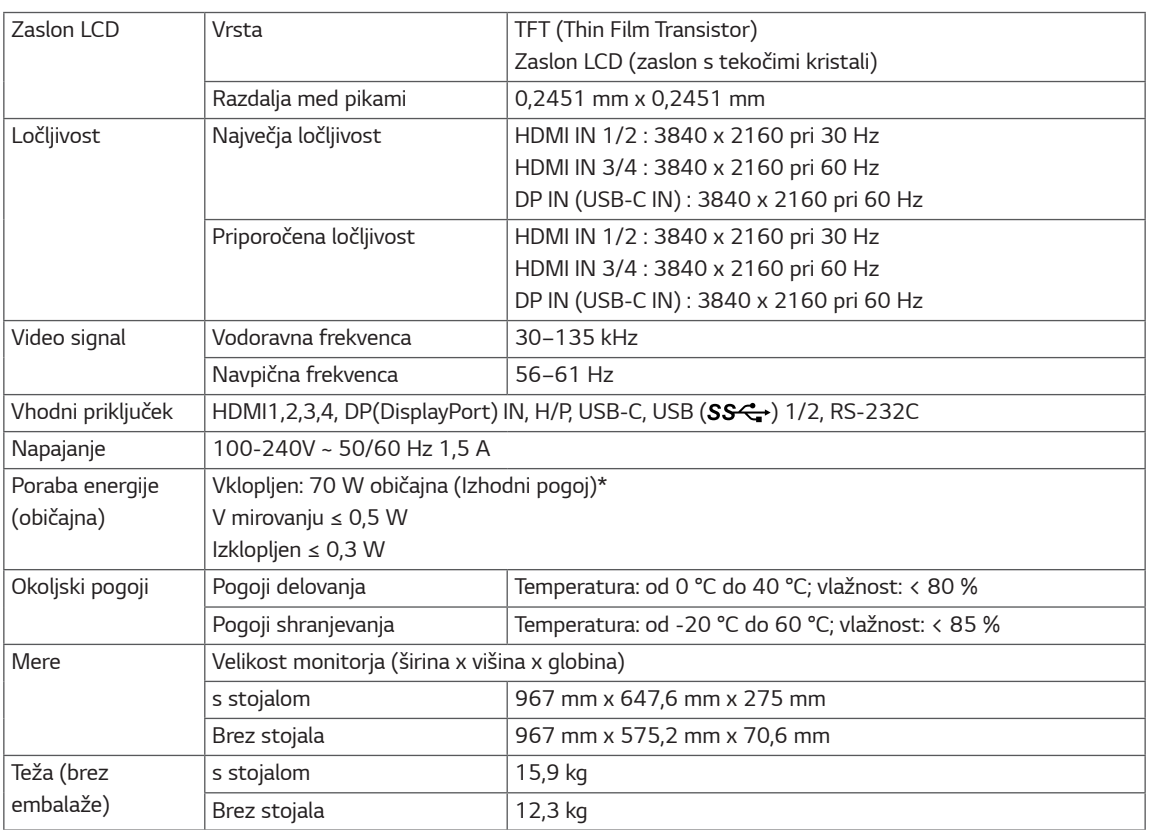

Specifikacije se lahko spremenijo brez predhodnega obvestila.

\* Nivo porabe energije se lahko razlikuje glede na pogoje delovanja in nastavitev monitorja.

\*Porabo energije v načinu Vklopljeno merimo s preskusnim standardom LGE (popoln bel vzorec, največja ločljivost).

## <span id="page-31-0"></span>**43UD79T**

 $\overline{a}$ 

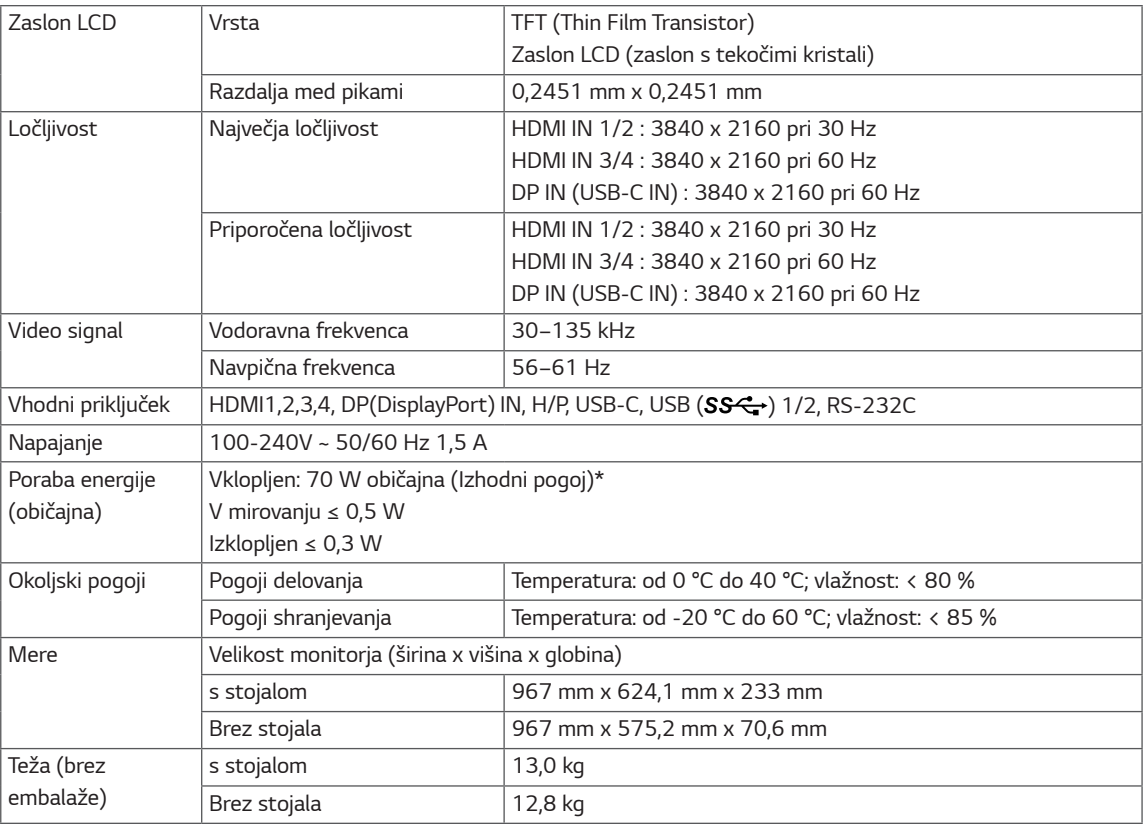

π

Specifikacije se lahko spremenijo brez predhodnega obvestila.

\* Nivo porabe energije se lahko razlikuje glede na pogoje delovanja in nastavitev monitorja.

\*Porabo energije v načinu Vklopljeno merimo s preskusnim standardom LGE (popoln bel vzorec, največja ločljivost).

# <span id="page-32-0"></span>Način tovarniške podpore (Preset Mode, PC)

# **HDMI**

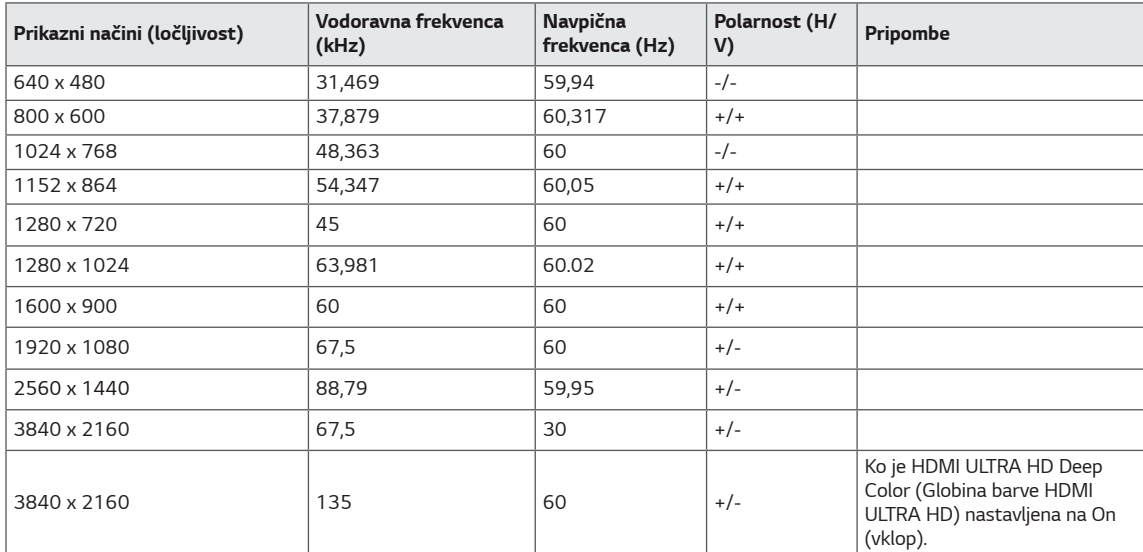

# <span id="page-33-0"></span>DisplayPort / USB-C

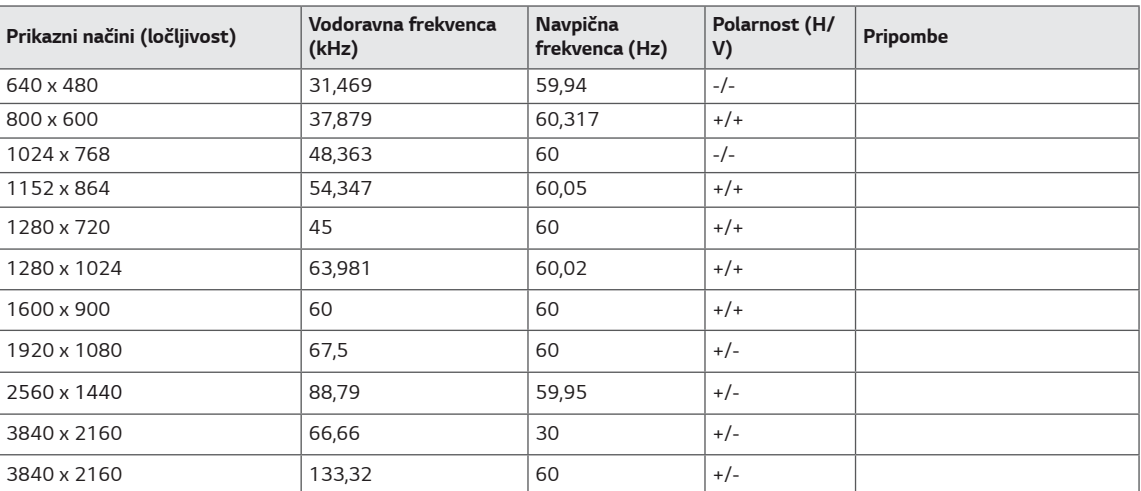

# <span id="page-34-0"></span>Nastavitev časa za signale HDMI (video)

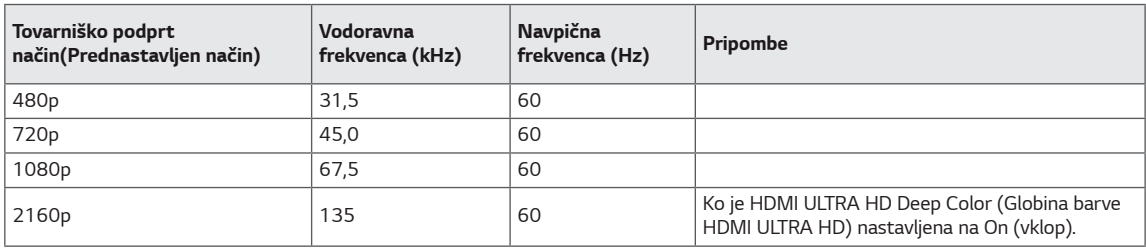

# Indikator LED vklopa

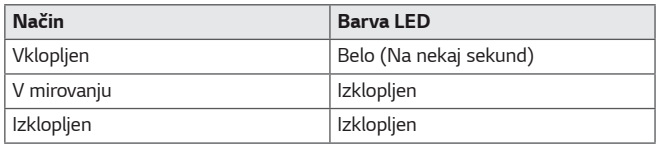

# <span id="page-35-0"></span>**EXTERNAL CONTROL DEVICE SETUP**

#### **Communication Parameters**

Baud rate: 9600 bps (UART) Data length: 8 bits Parity: None Stop bit: 1 bit Communication code: ASCII code Use a crossed (reverse) cable.

#### **Transmission**

[Command1][Command2][][Set ID][][Data][Cr]

- \* [Command 1]: First command to control the Monitor.
- \* [Command 2]: Second command to control the Monitor.
- \* [Set ID] : You can adjust the set ID to choose desired monitor ID number in optionmenu.

Adjustment range is  $1 \sim 10$ . When selecting Set ID '0' every connected set is controlled. Set ID is indicated as decimal (1~10) on menu and as Hexa decimal (0x0~0x0A) on transmission/receiving protocol. \* [DATA] : To transmit command data.

- 
- \* [Cr] : Carriage Return
	- ASCII code '0x0D'
- \* []: ASCII code 'space (0x20)'

[Command1][Command2][][Set ID][][Data][Cr]

### **OK Acknowledgement**

#### [Command2][ ][Set ID][ ][OK][Data][x]

\* The Monitor transmits ACK (acknowledgement) based on this format when receiving normal data. At this time, if the data is in data read mode, it indicates present status data. If the data is in data write mode, it returns the data of the PC computer.

#### **Error Acknowledgement**

[Command2][ ][Set ID][ ][NG][Data][x]

\* The Monitor transmits ACK (acknowledgement) based on this format when receiving abnormal data from nonviable functions or communication errors.

### <span id="page-36-0"></span>**Command Reference List**

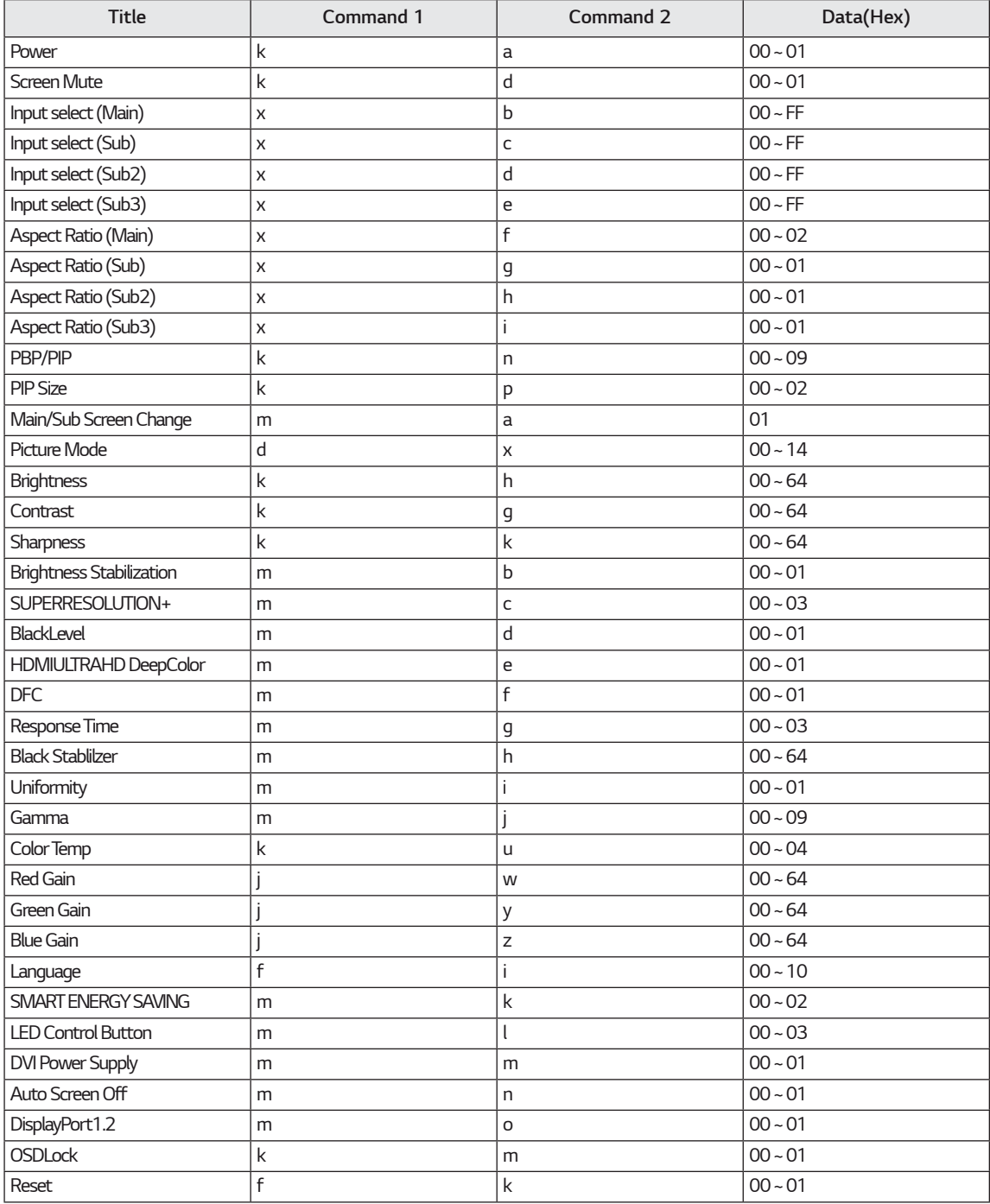

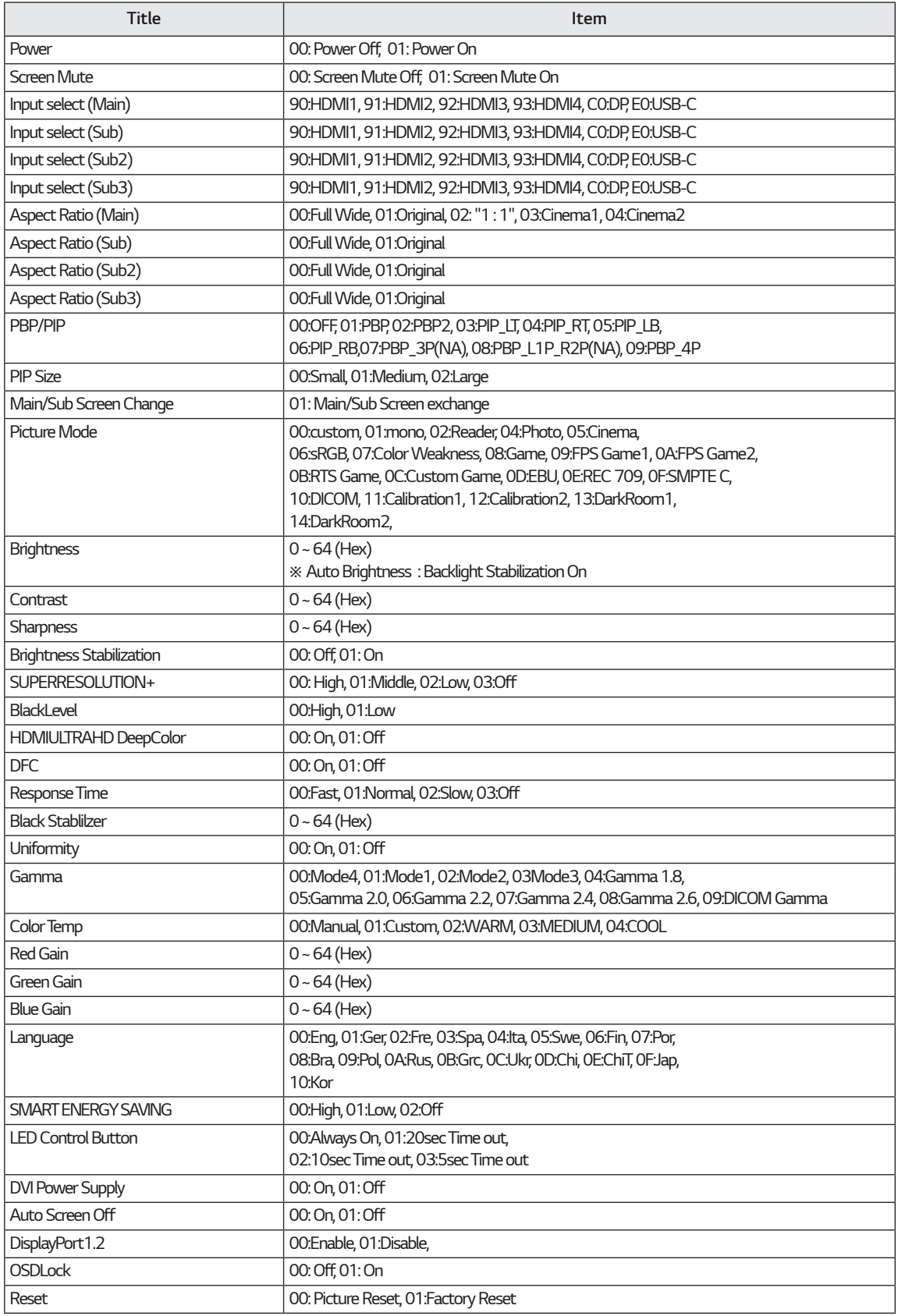

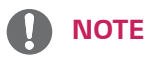

• Some commands are not supported according to model.

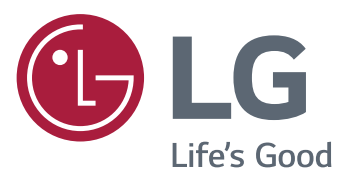

#### **Declaration of Conformity**

Trade Name: LG Model: 43UD79, 43UD79T Responsible Party: LG Electronics Inc. Address: 1000 Sylvan Ave. Englewood Cliffs NJ 07632 U.S.A TEL: 201-266-2534

\*above information is only for USA FCC Regulatory

Naprava ustreza zahtevam EMC za belo tehniko (ra-<br>zred B) in je namenjena domači uporabi. Napravo je dovoljeno uporabljati v vseh regijah. Pozorno preberite uporabniški priročnik (CD) in ga imejte pri roki. Na nalepki na izdelku so podatki za tehnično pomoč.

**MODEL** 

SERIJSKA ŠT.